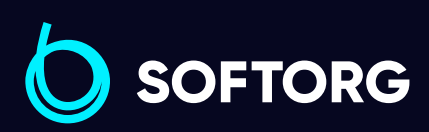

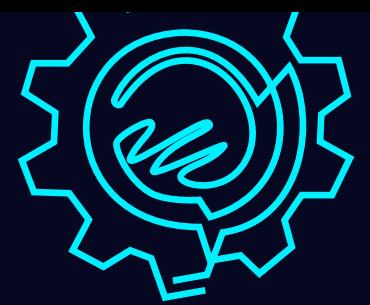

 $\begin{array}{c}\n\mathbb{\Theta} \\
\odot \\
\odot\n\end{array}$ 

# Інструкція з експлуатації

FCK

# JACK A6F

[Телефон: \(067\) 652-56-76](http://(067) 652-56-76) [E-mail: zakaz@softorg.com.ua](mailto:zakaz@softorg.com.ua)

 $\begin{picture}(40,4) \put(0,0){\line(1,0){155}} \put(15,0){\line(1,0){155}} \put(15,0){\line(1,0){155}} \put(15,0){\line(1,0){155}} \put(15,0){\line(1,0){155}} \put(15,0){\line(1,0){155}} \put(15,0){\line(1,0){155}} \put(15,0){\line(1,0){155}} \put(15,0){\line(1,0){155}} \put(15,0){\line(1,0){155}} \put(15,0){\line(1,0){155}} \put$ 

**21 % %** 

 $A<sub>6</sub>$ 

## Інструкція з безпеки

Для безпечної роботи та забезпечення найкращої функціональності машини необхідно правильно її експлуатувати. Будь ласка, прочитайте інструкцію та дотримуйтесь її.

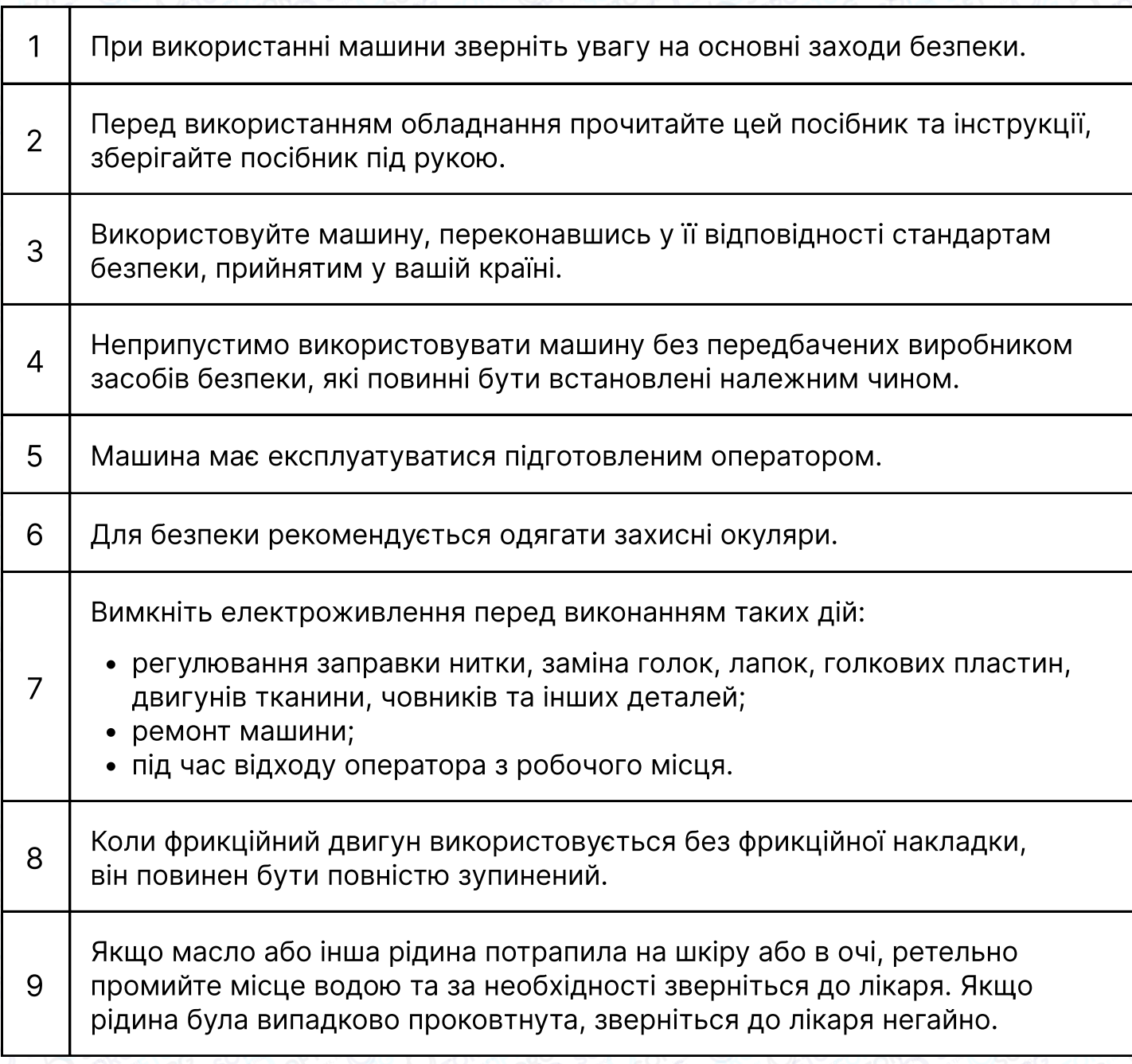

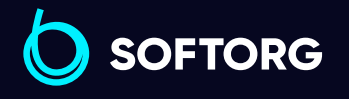

Сервіс центр: [\(044\) 390-47-00](http://(044) 390-47-00)

 $\mathcal{R}_{\mathbf{a}}$ 

<u>@</u>

Відділ продажів: [\(044\) 290-76-60](http://(044) 290-76-60)

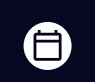

 $\boldsymbol \Xi$ 

Графік роботи: Пн-Пт: 9:00-18:00

[zakaz@softorg.com.ua](mailto:zakaz@softorg.com.ua)

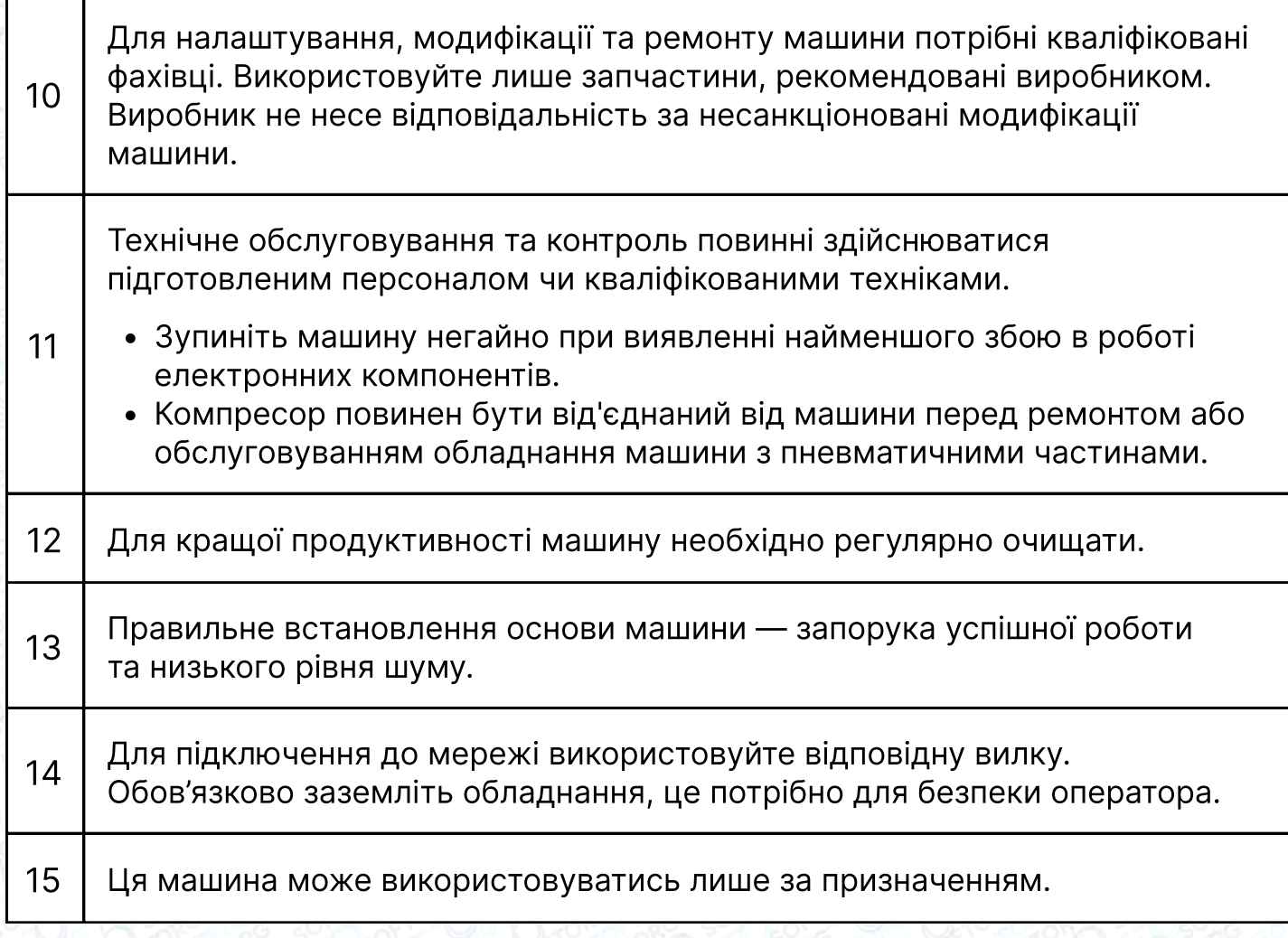

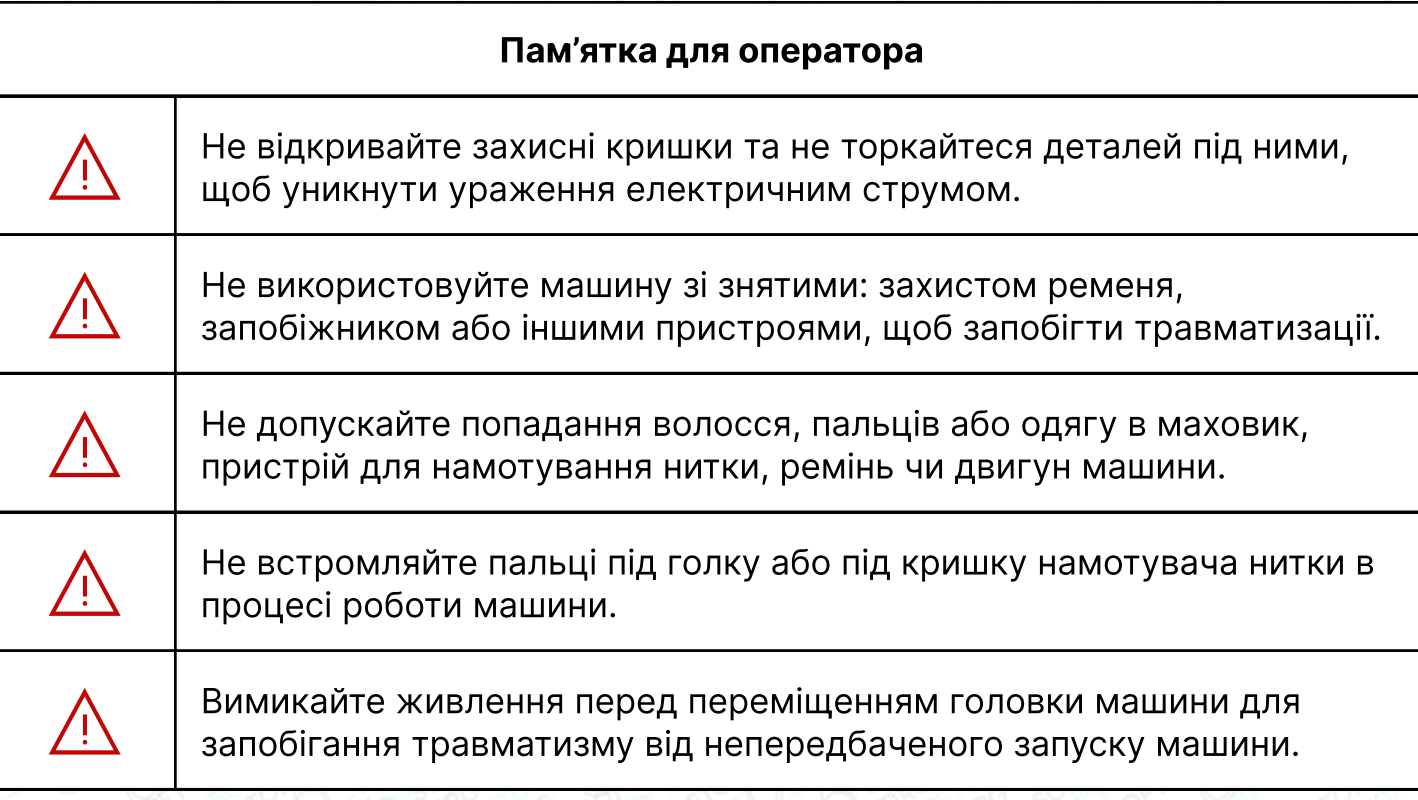

SOFTORG

Сервіс центр: Відділ продажів: C [\(044\) 390-47-00](http://(044) 390-47-00) [\(044\) 290-76-60](http://(044) 290-76-60)

 $\bigoplus$ 

Графік роботи: Пн-Пт: 9:00-18:00

[zakaz@softorg.com.ua](mailto:zakaz@softorg.com.ua)

 $\circledcirc$ 

 $\bigoplus$ [softorg.com.ua](http://softorg.com.ua)<br>
2

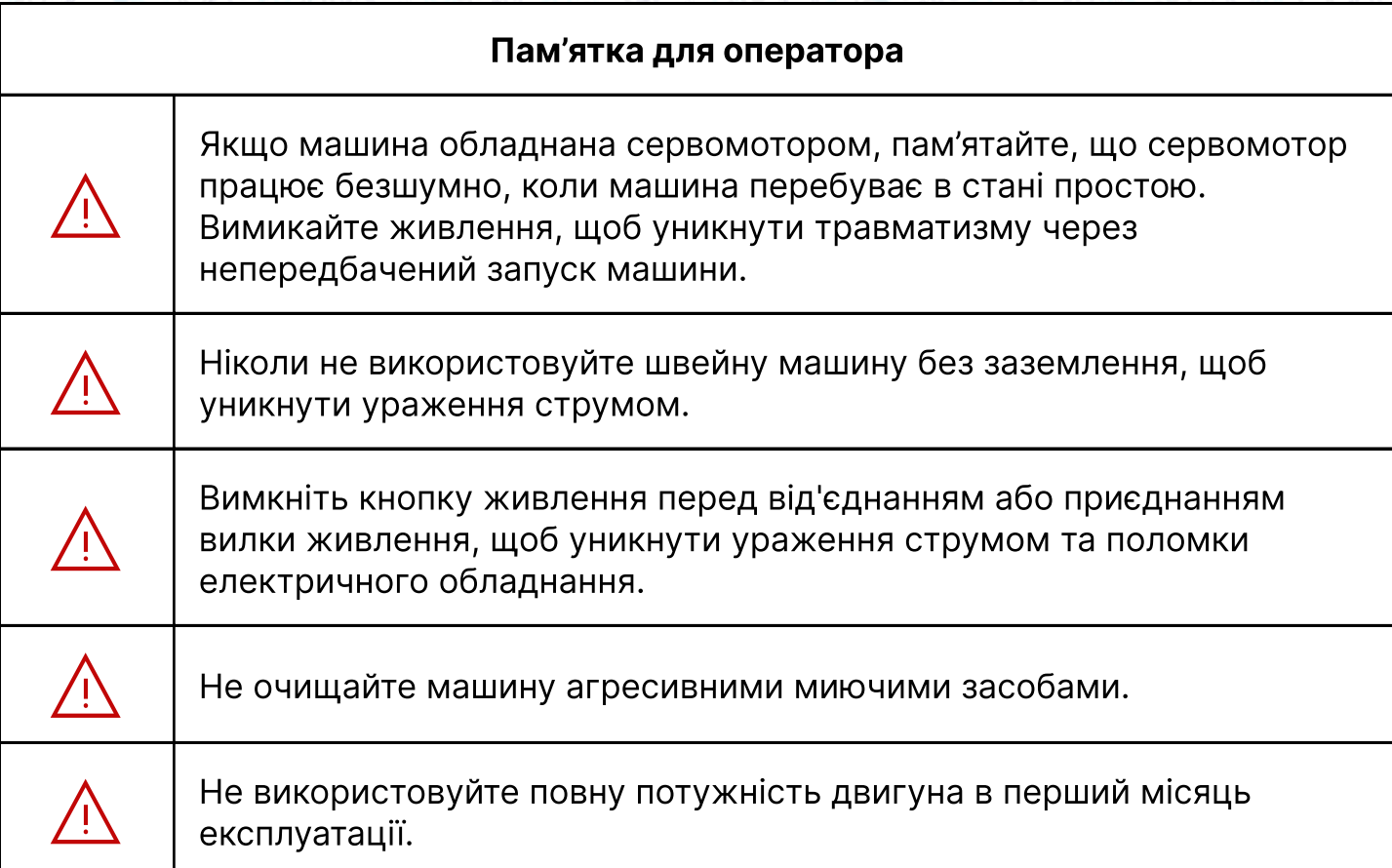

## Характеристики

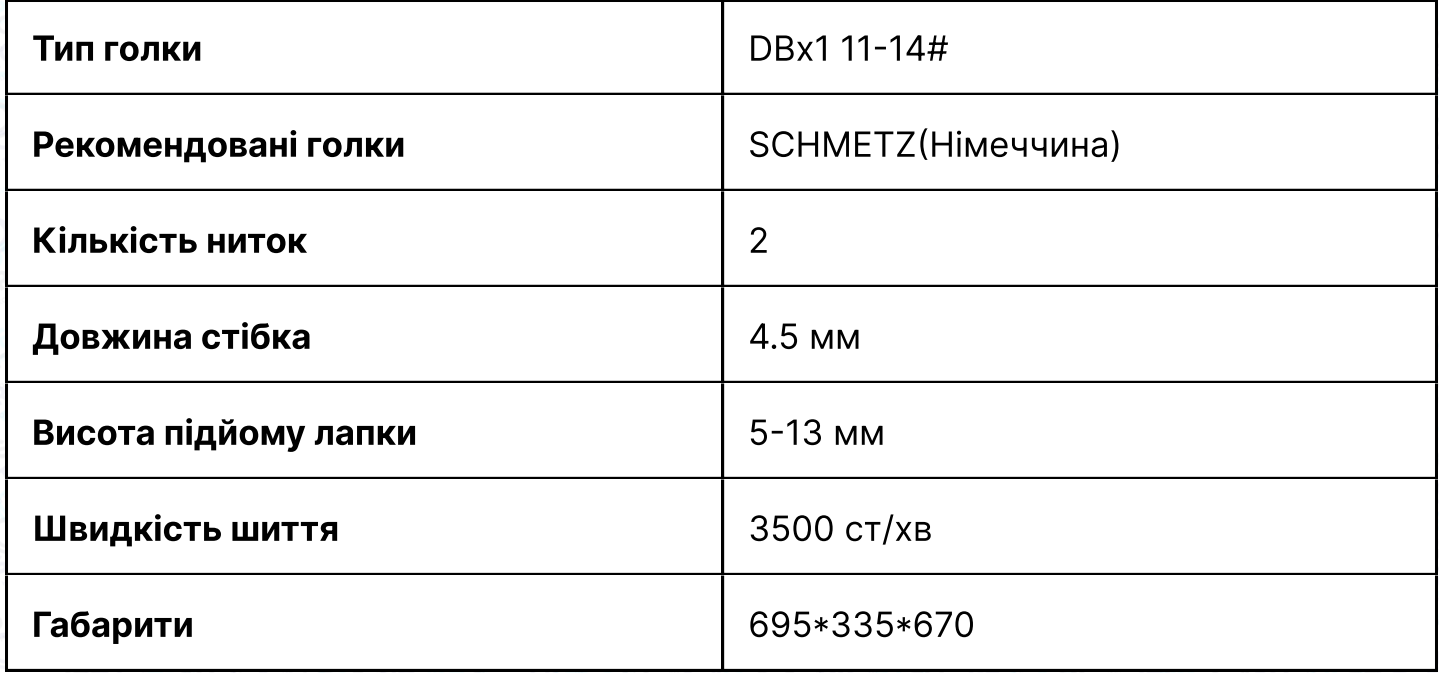

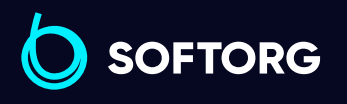

Сервіс центр: [\(044\) 390-47-00](http://(044) 390-47-00)

C

 $\circledcirc$ 

Відділ продажів: [\(044\) 290-76-60](http://(044) 290-76-60)

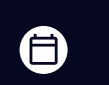

Графік роботи: Пн-Пт: 9:00-18:00

[zakaz@softorg.com.ua](mailto:zakaz@softorg.com.ua)

 $\bigoplus$ [softorg.com.ua](http://softorg.com.ua)3

## Встановлення швейної машини

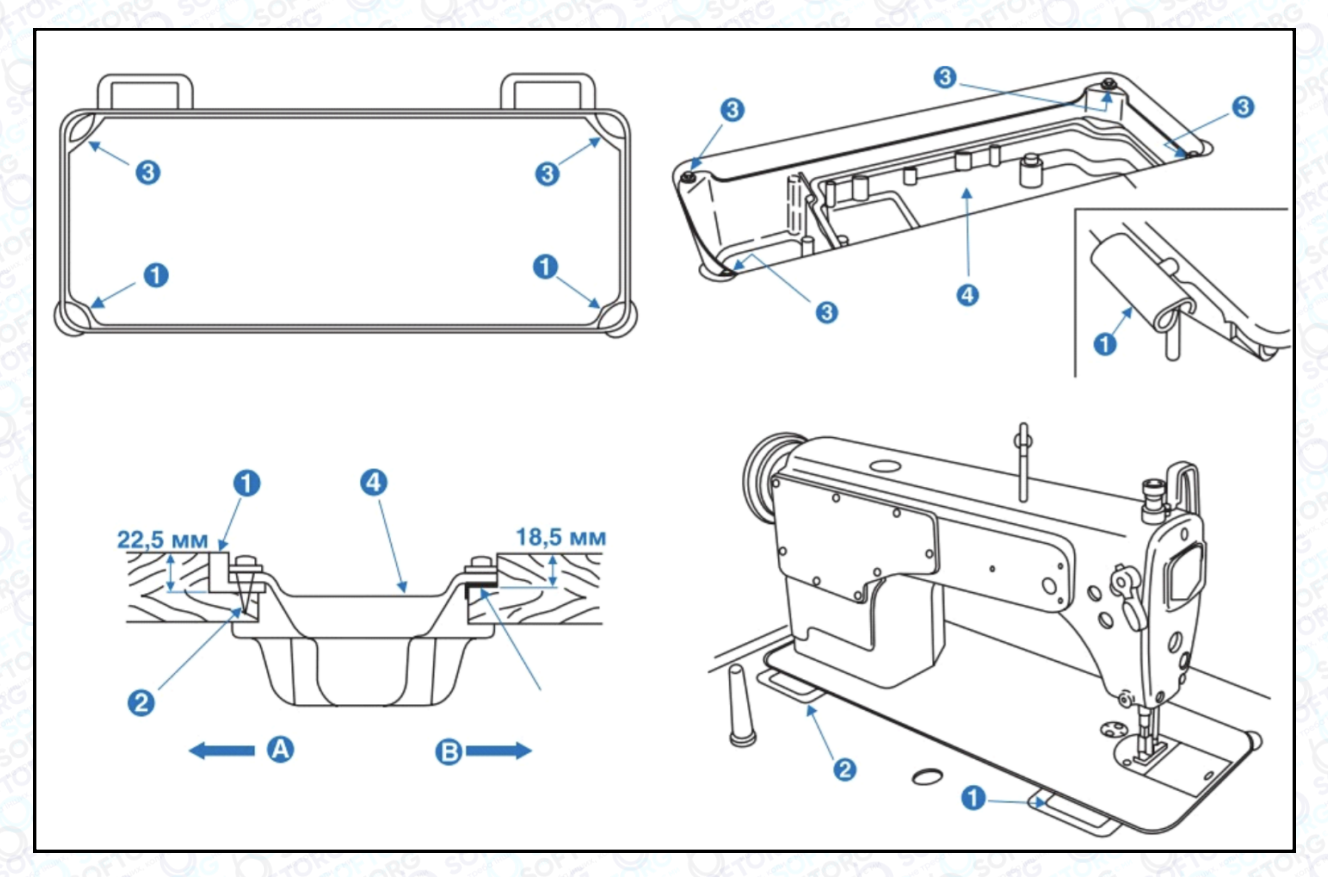

Мал. 1-4

## Встановлення піддона машини

#### Перед роботою

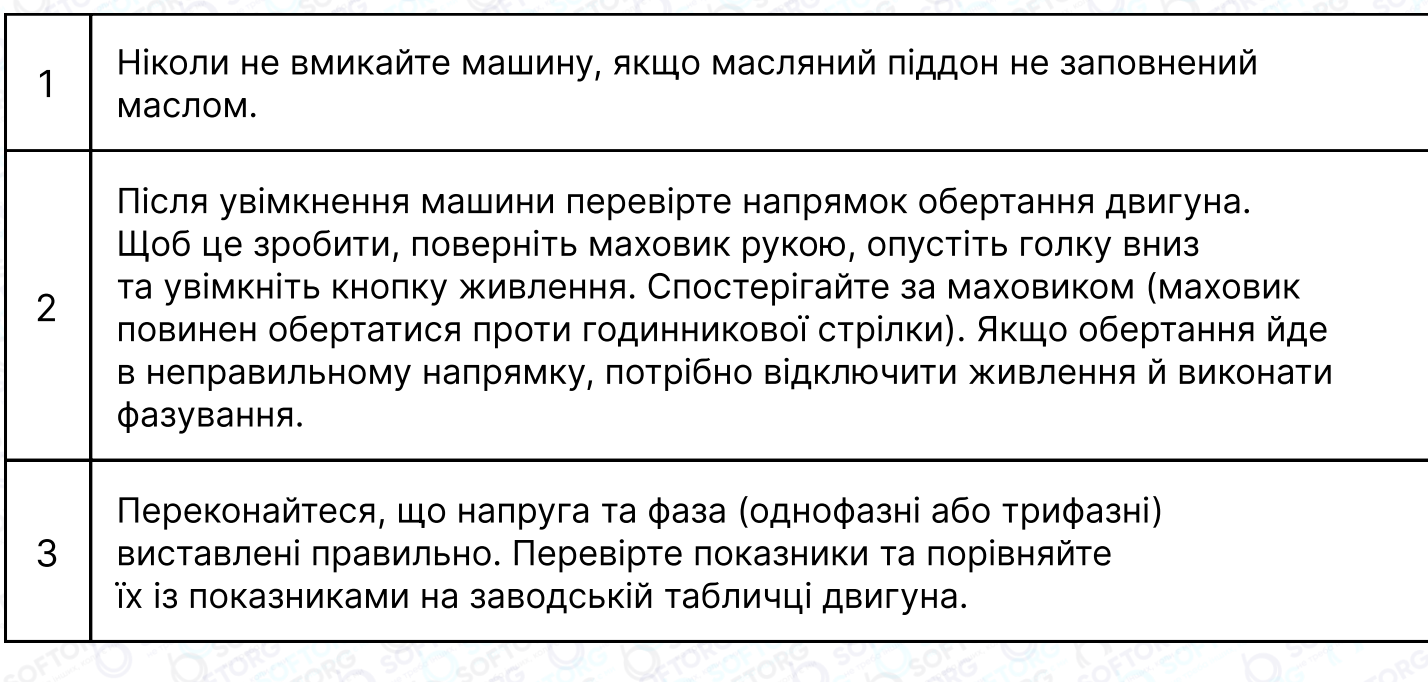

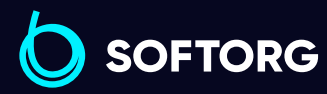

Відділ продажів: Сервіс центр: R. [\(044\) 390-47-00](http://(044) 390-47-00) [\(044\) 290-76-60](http://(044) 290-76-60)

[zakaz@softorg.com.ua](mailto:zakaz@softorg.com.ua)

 $\circledcirc$ 

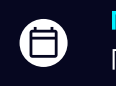

Графік роботи: Пн-Пт: 9:00-18:00

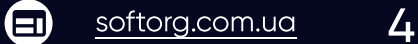

## Встановлення масляного піддона

Спочатку зафіксуйте утримувач та подушку масляного піддона в чотирьох кутах, а потім встановіть піддон на підставку та стіл, як показано на малюнках 1-4. Переконайтеся, що два тримачі направлені на оператора під час встановлення, а дві подушки масляного піддона знаходяться збоку. Вони мають бути з'єднані з гачком голови машини.

Поставте голову машини на стіл і з'єднайте їх за допомогою гачка. Вставте з'єднувальний гак головки машини в отвір основи та переконайтеся, що з'єднувальний гак увійшов до основи головки, як показано на малюнку.

# Регулювання висоти підйому притискної лапки

#### Увага!

1

2

Щоб уникнути можливого травмування внаслідок раптового запуску машини, перед виконанням налаштувань переконайтеся, що живлення машини вимкнено, і двигун повністю зупинився.

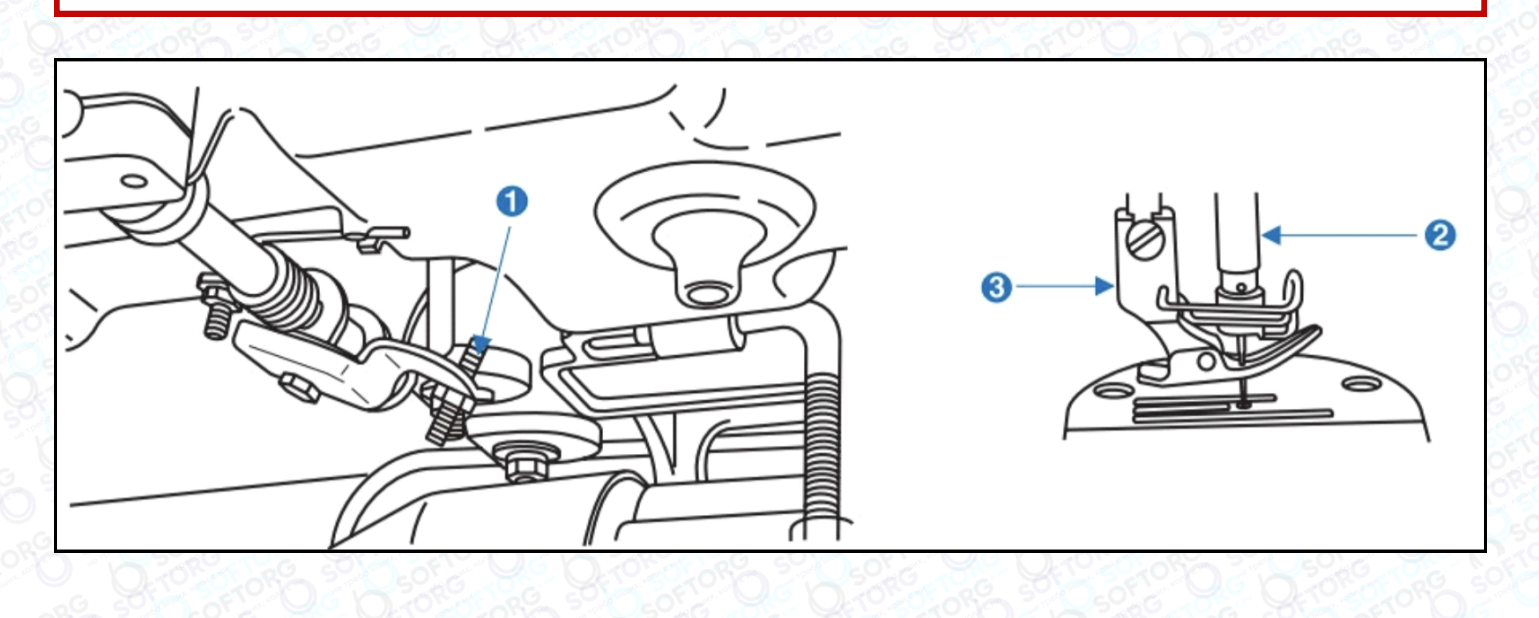

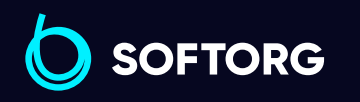

Сервіс центр: [\(044\) 390-47-00](http://(044) 390-47-00)

Відділ продажів: [\(044\) 290-76-60](http://(044) 290-76-60)

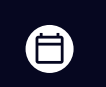

 $\boldsymbol{\Xi}$ 

Графік роботи: Пн-Пт: 9:00-18:00

[zakaz@softorg.com.ua](mailto:zakaz@softorg.com.ua)

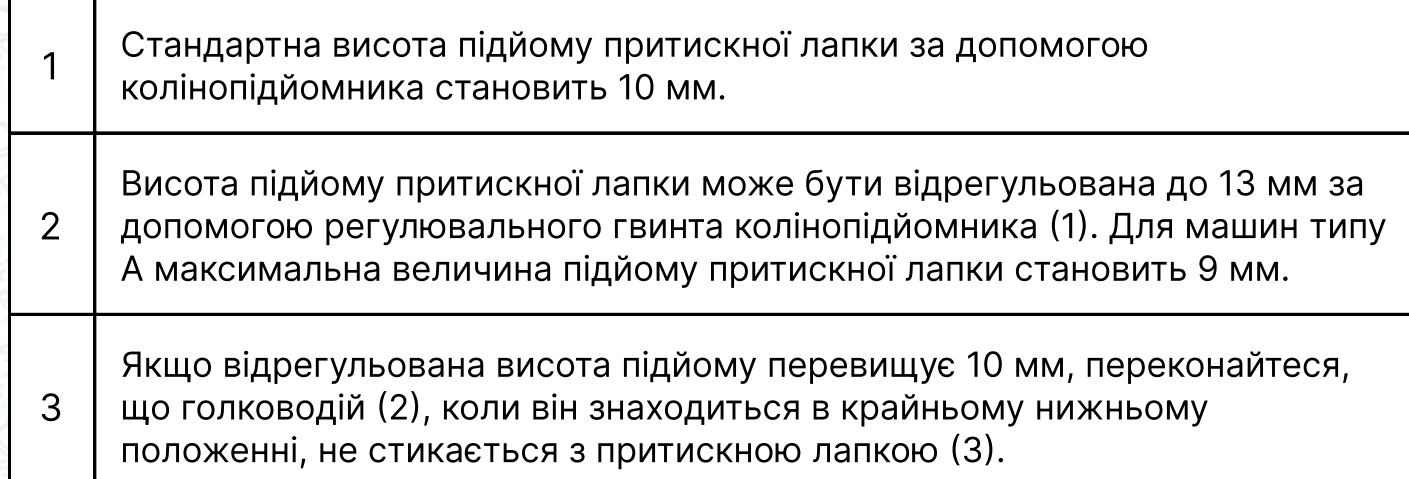

## Заправка швейної машини ниткою

#### Увага!

Щоб уникнути можливого травмування внаслідок раптового запуску машини, перед виконанням налаштувань переконайтеся, що живлення машини вимкнено, і двигун повністю зупинився.

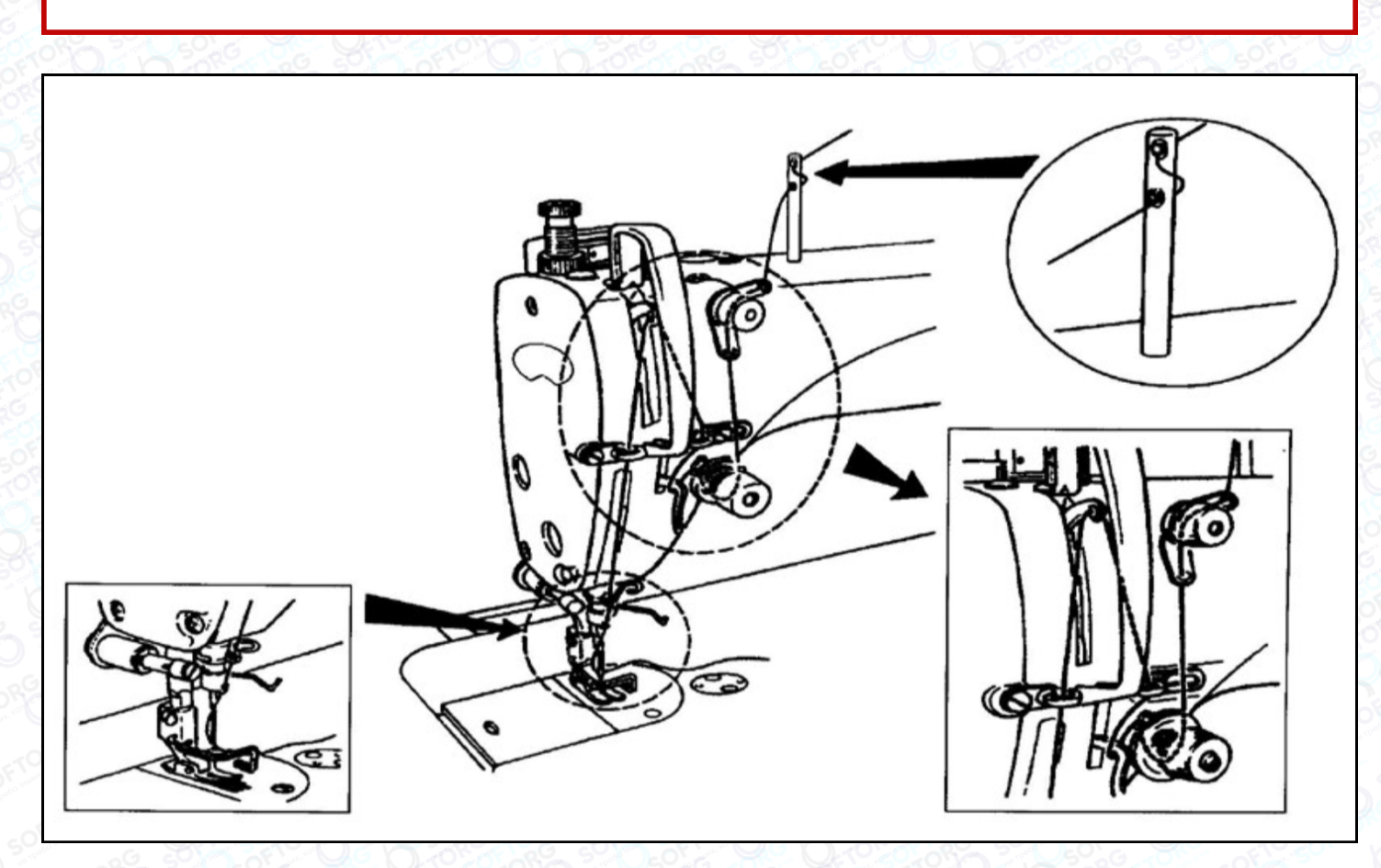

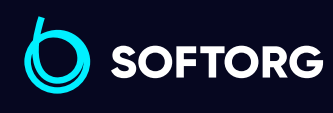

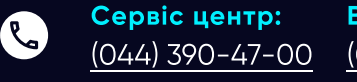

[@]

Відділ продажів: [\(044\) 290-76-60](http://(044) 290-76-60)

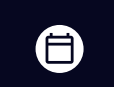

 $\bm \bm \Xi$ 

Графік роботи: Пн-Пт: 9:00-18:00

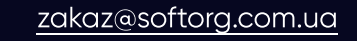

 $\frac{\text{softorg.com} \cdot \text{u}\cdot \text{u}}{6}$ 

## Регулювання положення зупинки голки

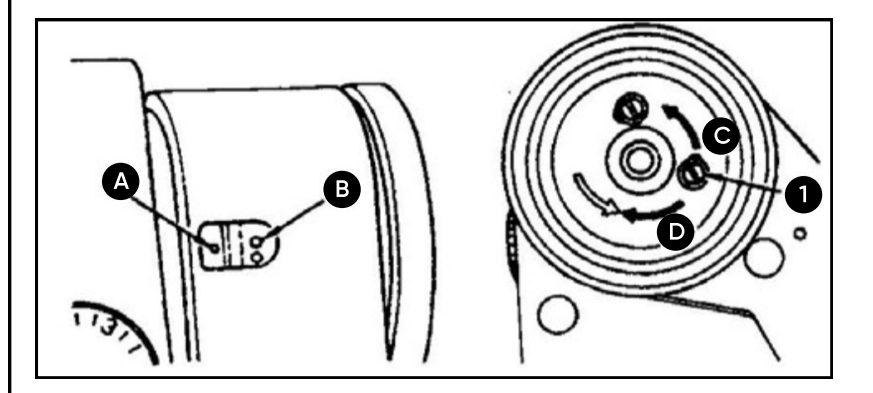

#### 1) Положення зупинки після обрізання нитки

- Коли голка знаходиться в основному положенні, потрібно поєднати червоний маркер (А) на валу машини з білим маркером (В) на маховику.
- Зупиніть голку у верхньому положенні та послабте гвинт (1), щоб виконати регулювання в межах паза гвинта.

#### Увага!

1

2

Не працюйте на машині з ослабленим гвинтом 1.

Щоб зменшити час зупинки голки поверніть маховик у напрямку (С). Щоб збільшити час зупинки голки, поверніть маховик у напрямку (D).

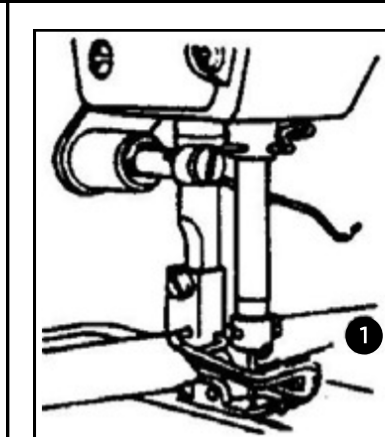

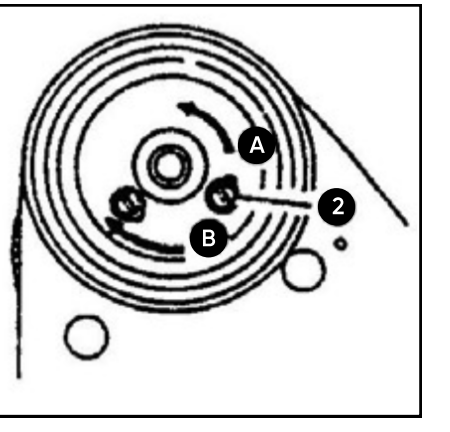

#### 2) Нижнє положення зупинки

ര

Нижнє положення зупинки може бути відрегульоване наступним чином: зупиніть голку в нижньому положенні, послабте гвинт (2) та виконайте регулювання. Переміщення в напрямку (А) зменшує час зупинки голки, переміщення в напрямку (В) збільшує час зупинки голки.

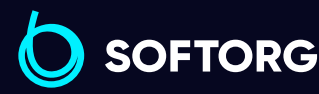

Сервіс центр: [\(044\) 390-47-00](http://(044) 390-47-00) Відділ продажів:  $(044)$  290-76-60

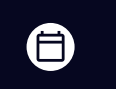

 $\boldsymbol{\Xi}$ 

Графік роботи: Пн-Пт: 9:00-18:00

[zakaz@softorg.com.ua](mailto:zakaz@softorg.com.ua)

## Зворотний стібок

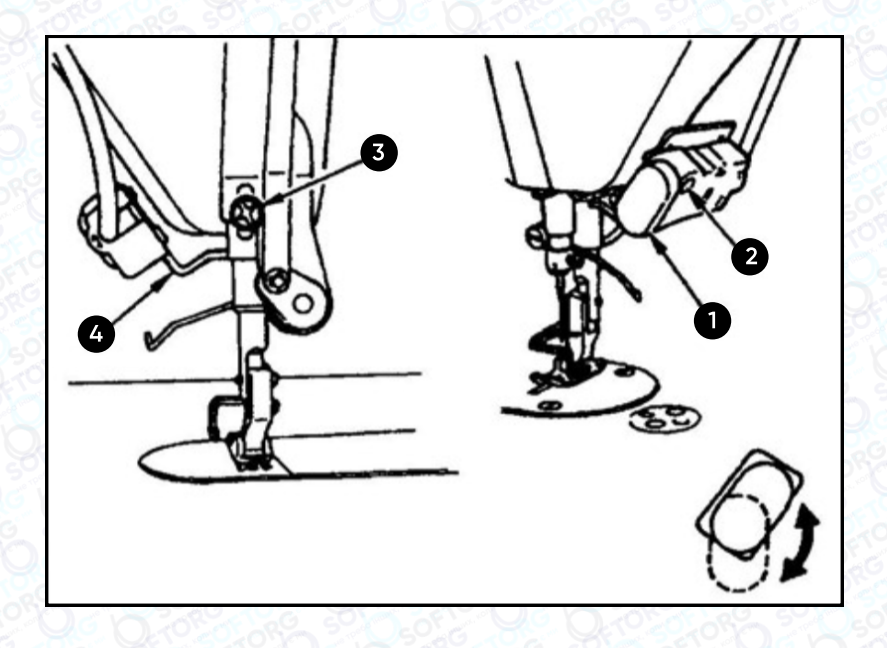

#### 1) Як працювати

Натисніть на кнопку (1), щоб увімкнути зворотний стібок. Машина буде виконувати стібки, поки натиснута кнопка.

#### 2) Висота шиття

1. Послабте гвинт (2) та перемістіть стійку вгору або вниз, залежно від потреби.

2. Кнопка 1 може працювати у 2 положеннях.

3. Також ви можете налаштувати нижню позицію кнопки, послабивши гвинт (3), що розташований позаду голови машини (див. мал.).

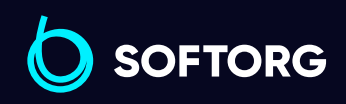

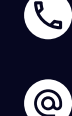

Сервіс центр: [\(044\) 390-47-00](http://(044) 390-47-00)

Відділ продажів: [\(044\) 290-76-60](http://(044) 290-76-60)

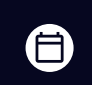

 $\boldsymbol \Xi$ 

Графік роботи: Пн-Пт: 9:00-18:00

[zakaz@softorg.com.ua](mailto:zakaz@softorg.com.ua)

## Уловлювач нитки

--------

Використовується для того, щоб після обрізки кінчик нитки був фіксованої довжини.

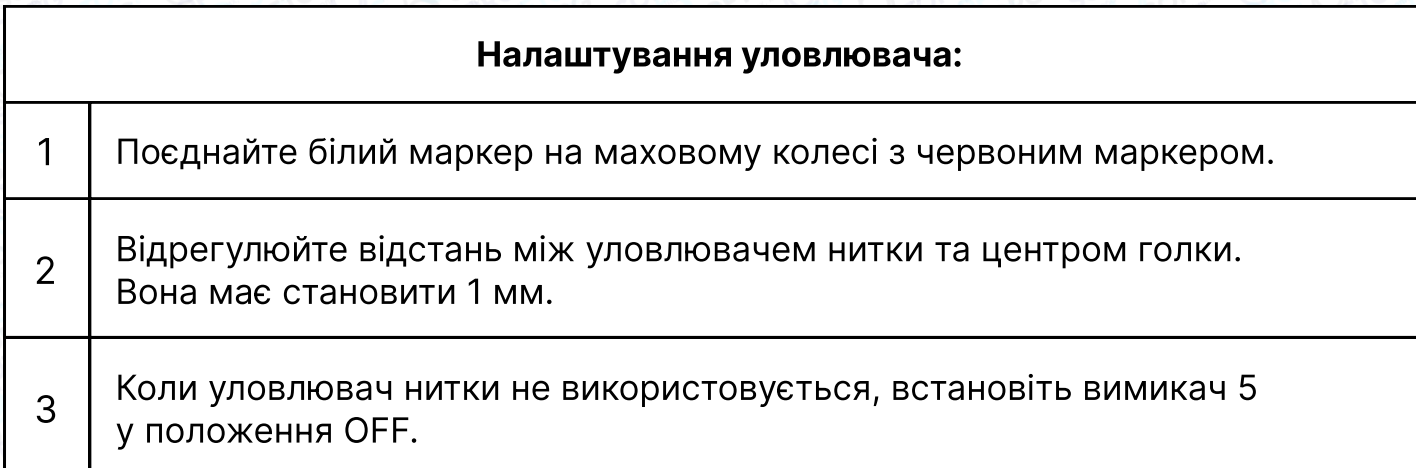

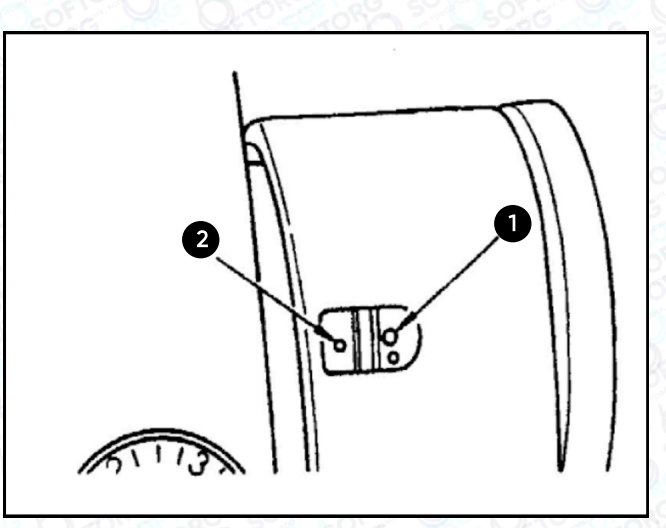

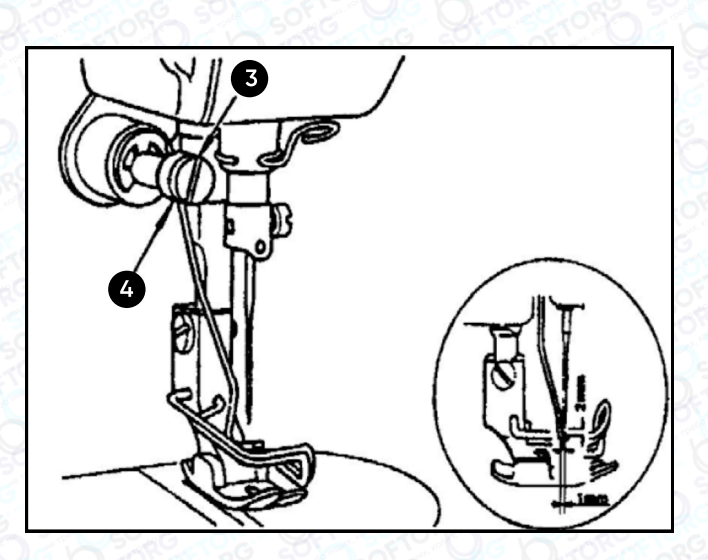

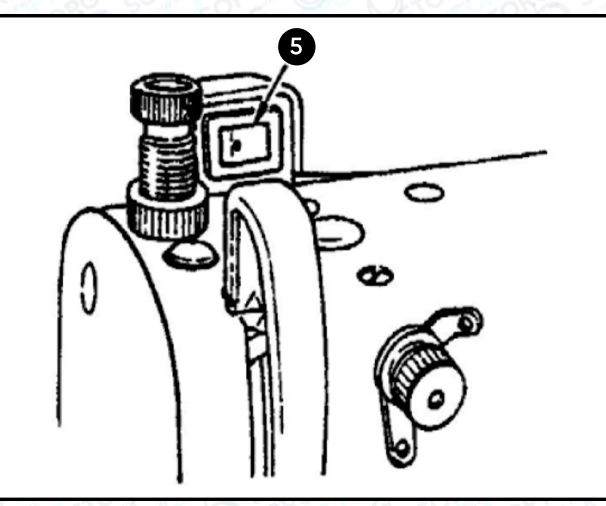

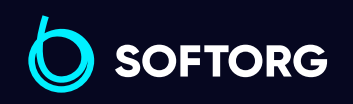

Сервіс центр: [\(044\) 390-47-00](http://(044) 390-47-00)

L

 $\circledcirc$ 

Відділ продажів: [\(044\) 290-76-60](http://(044) 290-76-60)

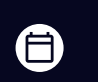

 $\bm\bm\Xi$ 

Графік роботи: Пн-Пт: 9:00-18:00

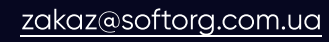

# Обрізка нитки

При погіршенні якості обрізки нитки необхідно заточити ніж або замінити його новим.

1 Якщо перемістити ніж у напрямку (А), довжина залишку нитки після обрізки збільшитися.

2 | Якщо перемістити ніж у напрямку (В), довжина залишку нитки після обрізки зменшиться.

#### Важливо!

Якщо заточення ножів виконується неправильно, це призведе до погіршення ріжучих характеристик.

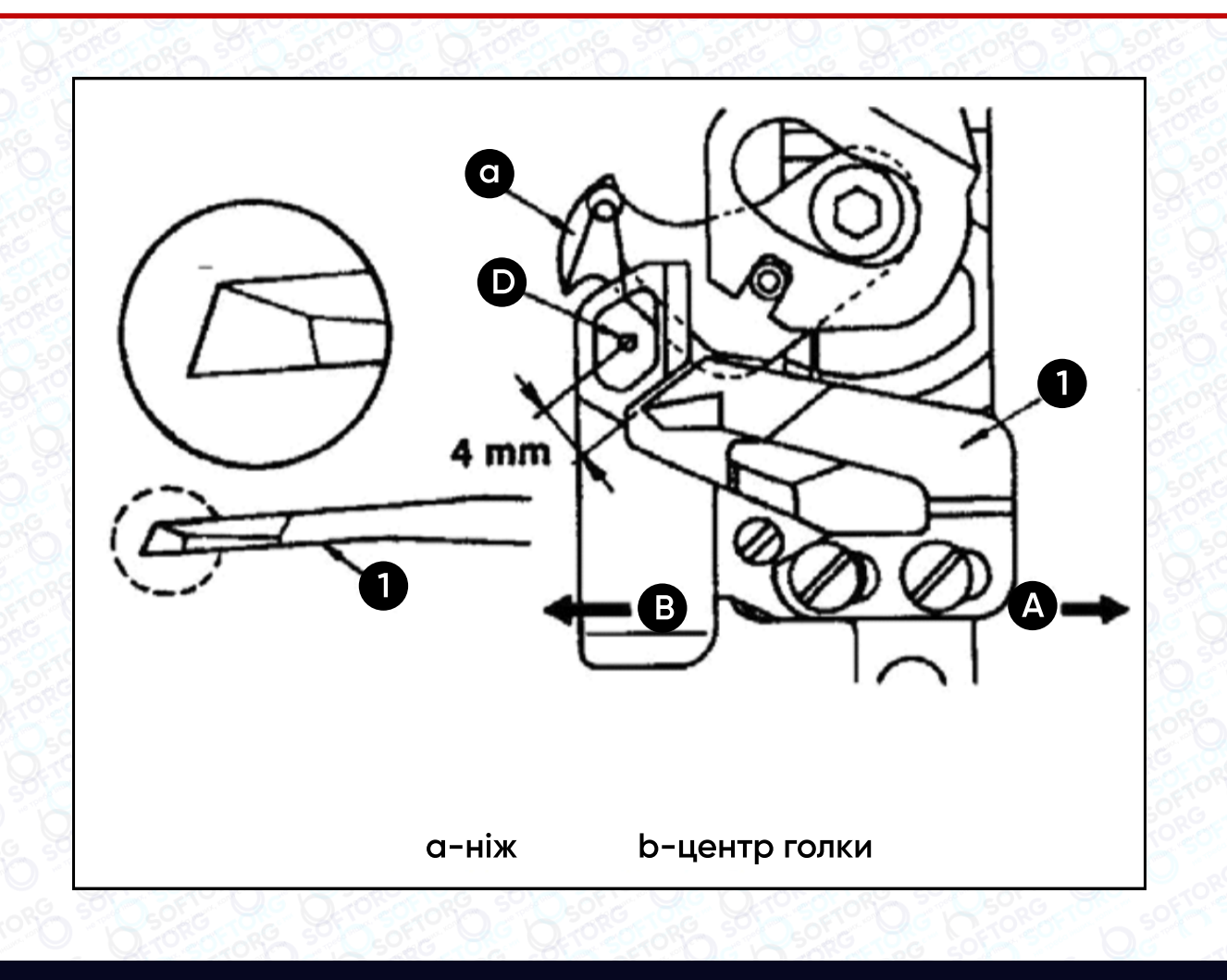

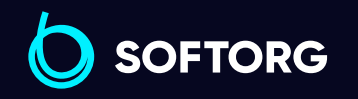

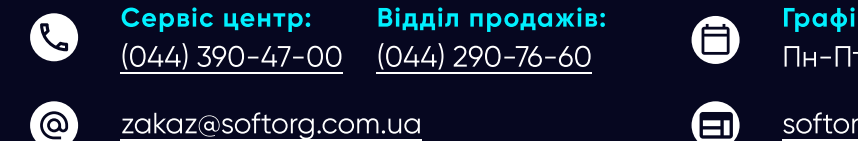

роботи: 9:00-18:00

## Регулювання зубчастої рейки

#### Увага!

Щоб уникнути можливого травмування внаслідок раптового запуску машини, перед виконанням налаштувань переконайтеся, що живлення машини вимкнено, і двигун повністю зупинився.

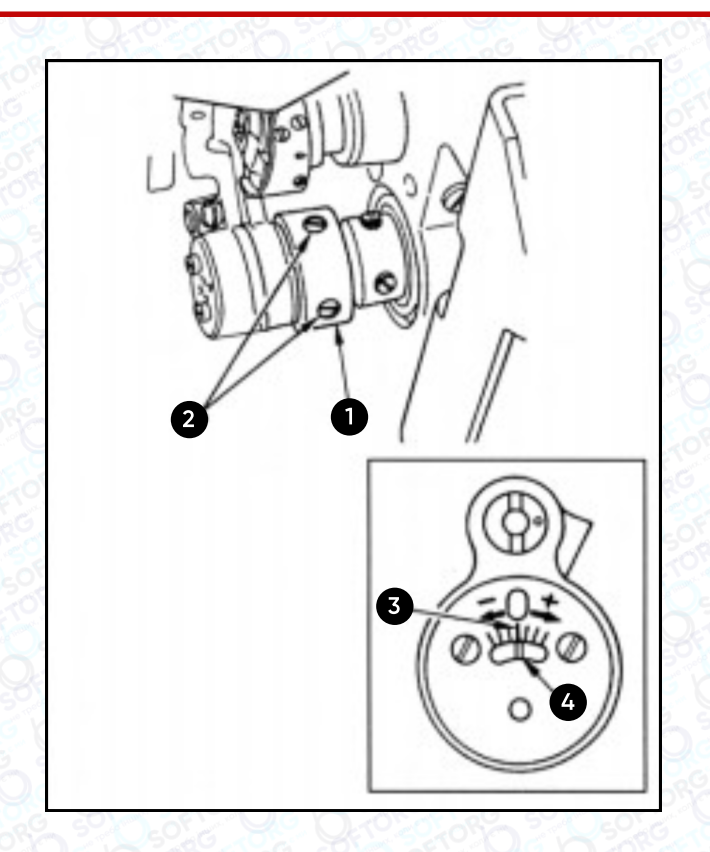

Фаза коливань зубчастої рейки може бути змінена поворотом ексцентрикового кулачка (1) Послабте гвинти (2) і поверніть кулачок. Повертання кулачка у напрямку «+» – збільшує період, Повертання кулачка у напрямку «-» – зменшує період.

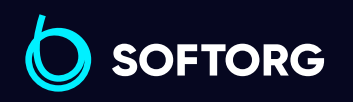

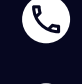

`@`

Сервіс центр: [\(044\) 390-47-00](http://(044) 390-47-00)

Відділ продажів: [\(044\) 290-76-60](http://(044) 290-76-60)

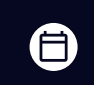

Графік роботи: Пн-Пт: 9:00-18:00

[zakaz@softorg.com.ua](mailto:zakaz@softorg.com.ua)

[softorg.com.ua](http://softorg.com.ua) 10  $\boldsymbol \Xi$ 

## Регулювання люфтів у підйомному механізмі лапки

Коли ви використовуєте колінопідйомник, через велику кількість тягових з'єднань у механізмі підйому лапки можуть виникати люфти. Для того, щоб зменшити їх, використовуйте регулятор (1).

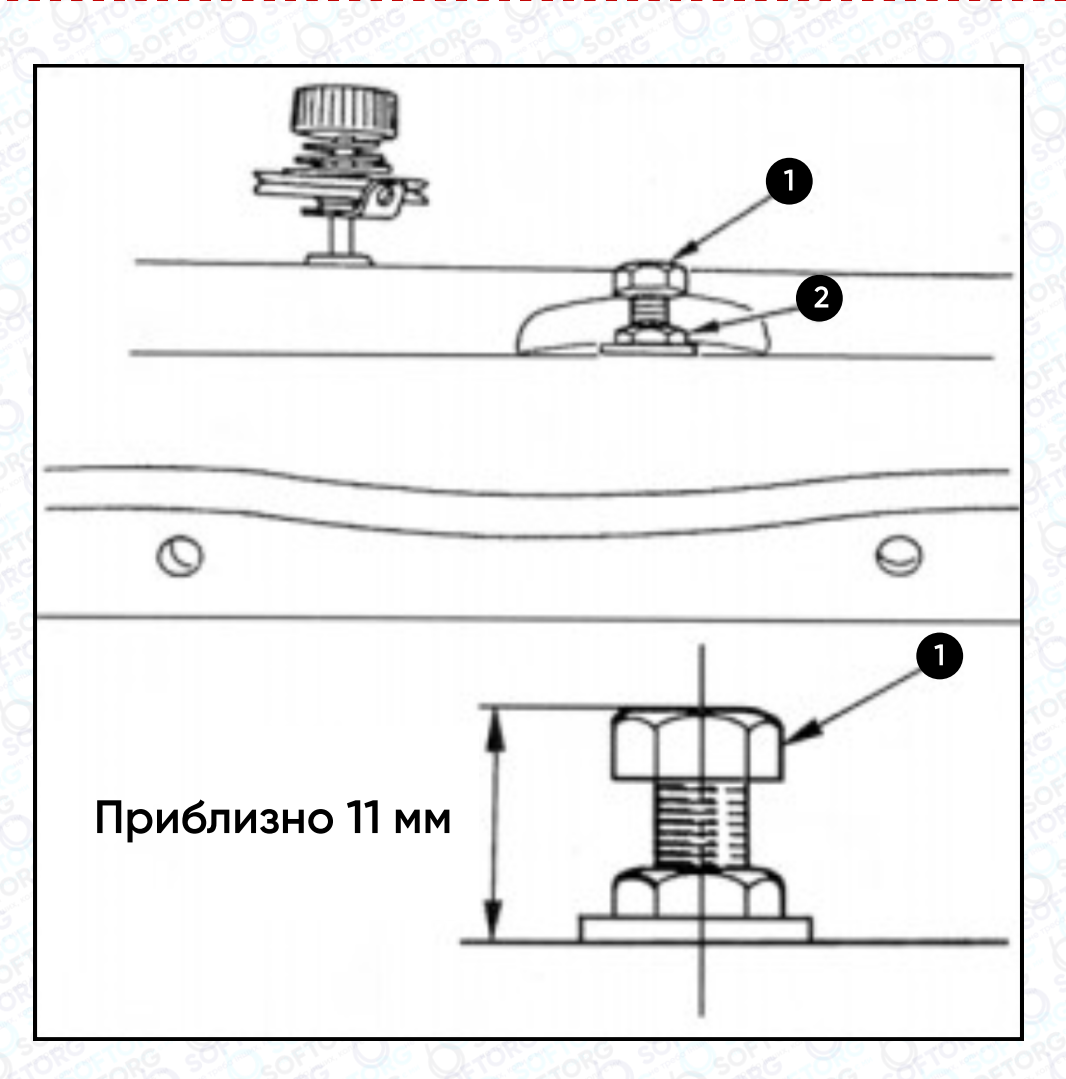

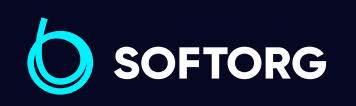

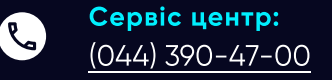

[@]

Відділ продажів: [\(044\) 290-76-60](http://(044) 290-76-60)

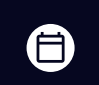

Графік роботи: Пн-Пт: 9:00-18:00

[zakaz@softorg.com.ua](mailto:zakaz@softorg.com.ua)

 $\boldsymbol \Xi$ [softorg.com.ua](http://softorg.com.ua) 11

# Інструкція до панелі управління

#### Дисплей

LCD модуль панелі управління відображає поточний режим шиття, параметри, початкову та кінцеву закріпку нитки, індикатори підйому лапки, позиціонера голки, обрізки, плавного запуску шиття тощо.

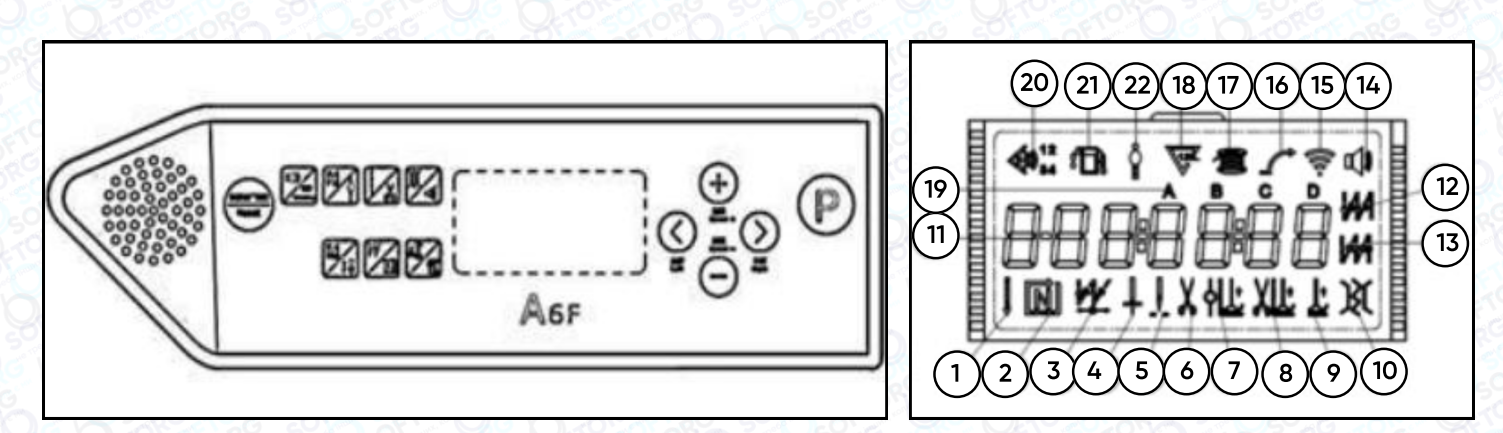

Панель управління Дисплей

#### Позначення іконок та нумерації

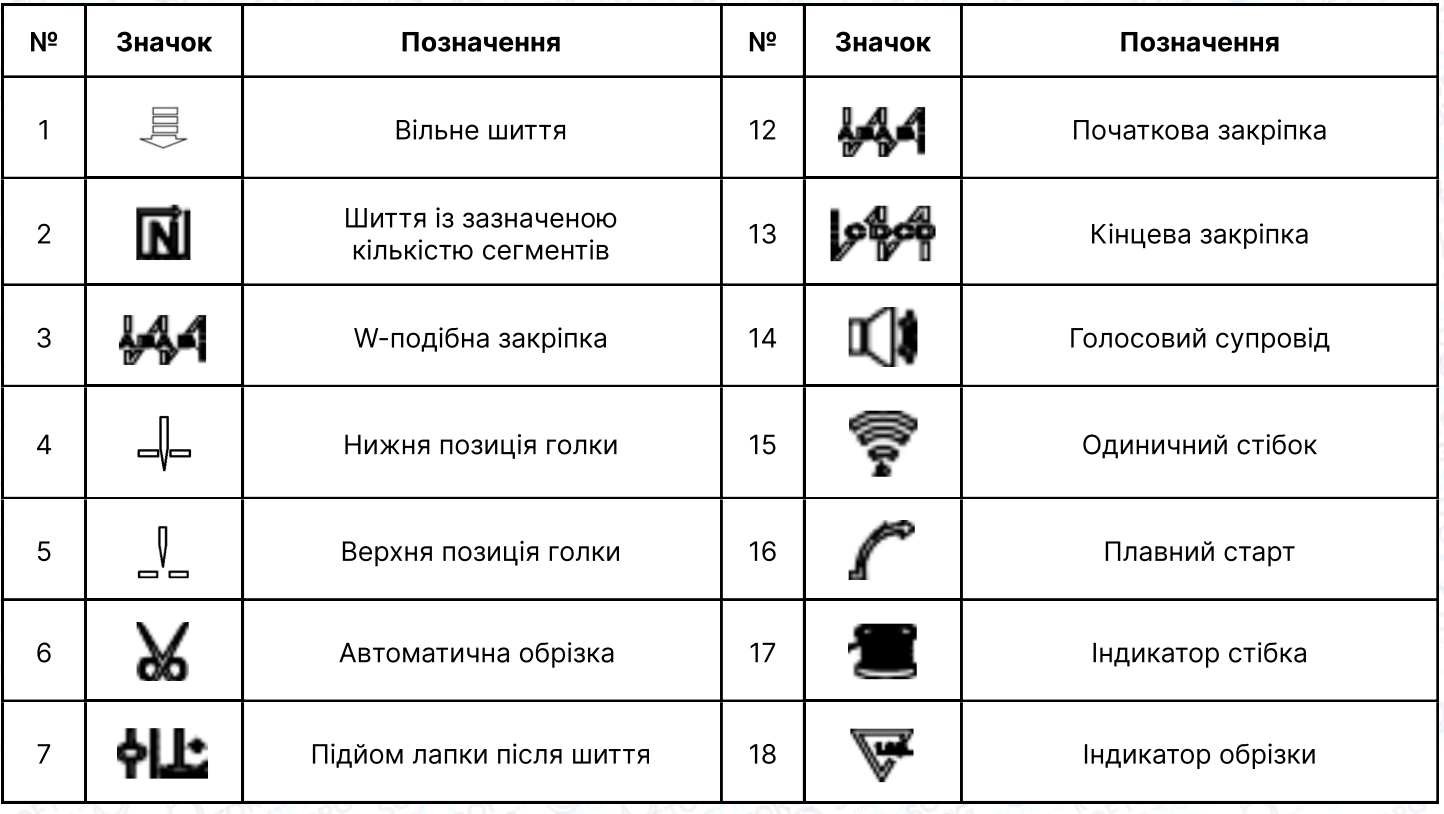

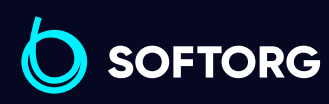

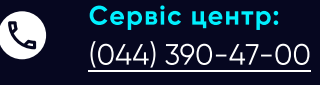

ര

Відділ продажів: [\(044\) 290-76-60](http://(044) 290-76-60)

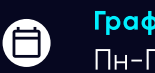

 $\boldsymbol \Xi$ 

[zakaz@softorg.com.ua](mailto:zakaz@softorg.com.ua)

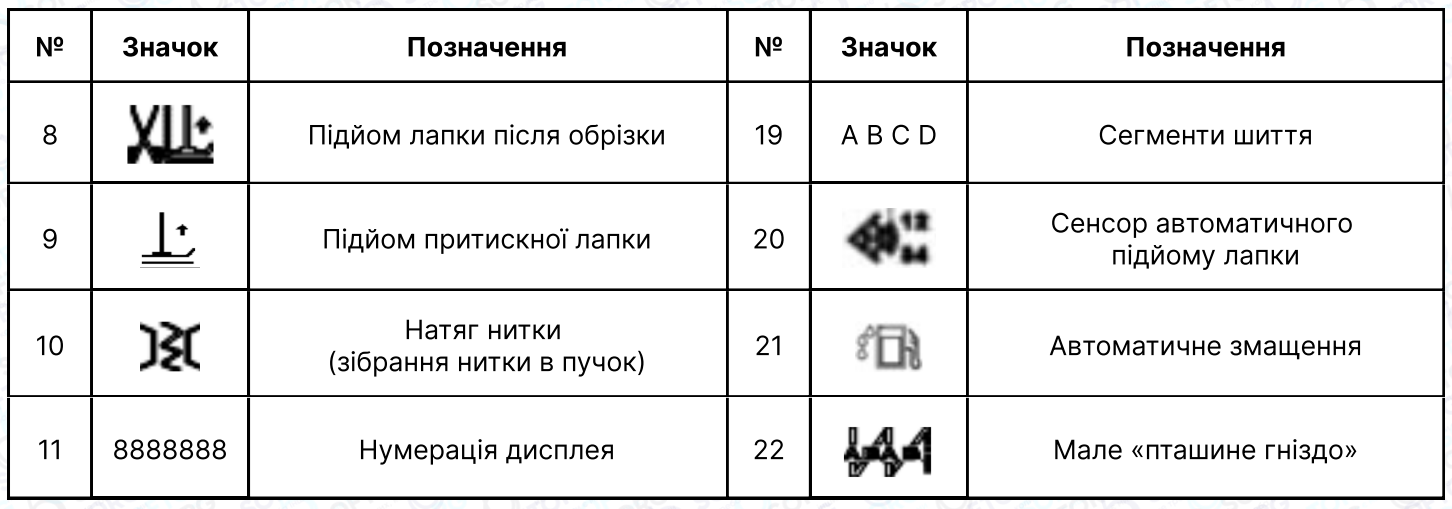

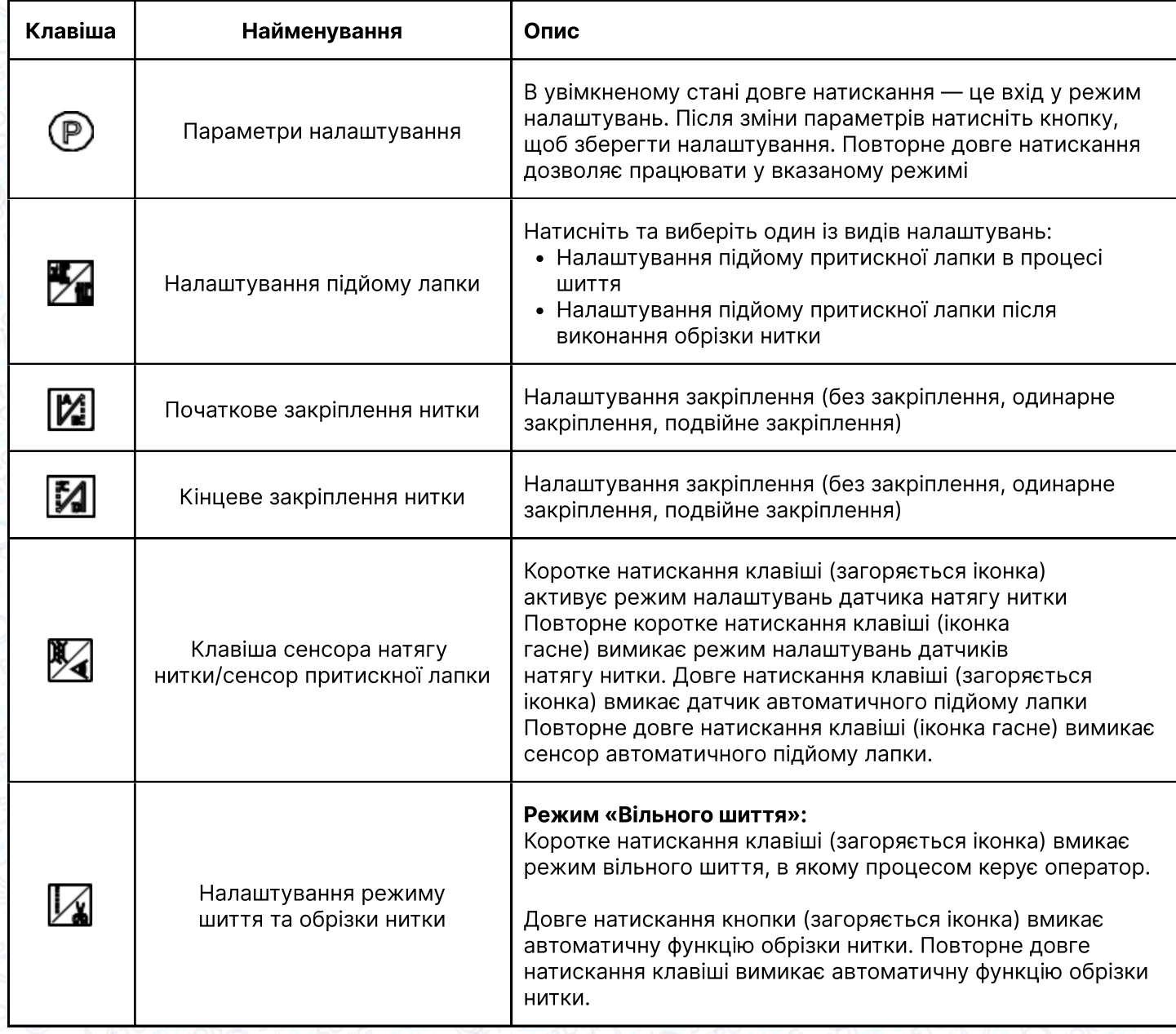

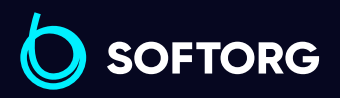

Сервіс центр:  $(044)$  390-47-00

C

 $\circledcirc$ 

Відділ продажів: [\(044\) 290-76-60](http://(044) 290-76-60)

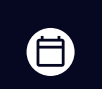

Графік роботи: Пн-Пт: 9:00-18:00

[zakaz@softorg.com.ua](mailto:zakaz@softorg.com.ua)

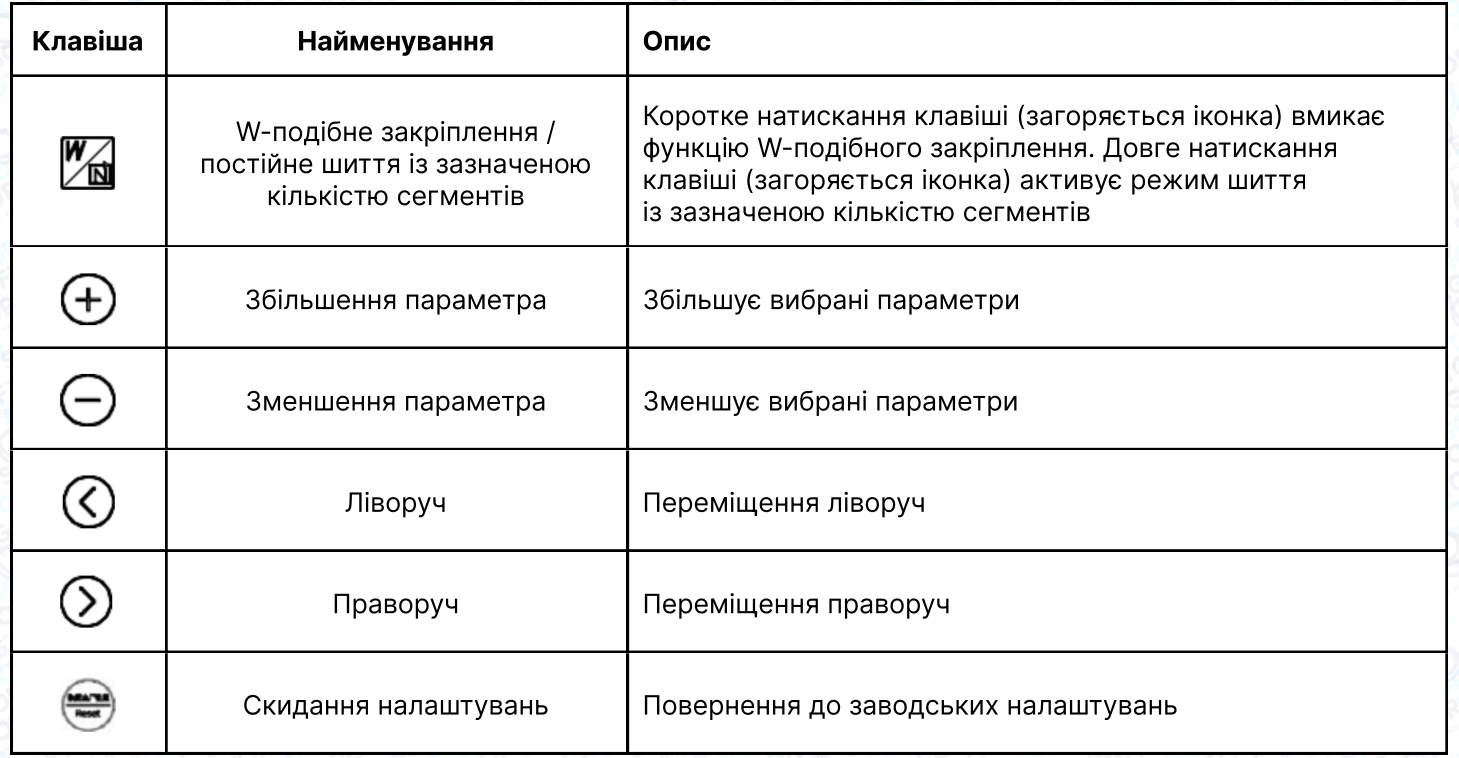

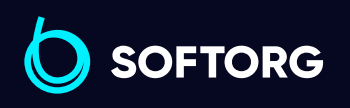

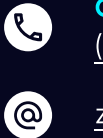

Сервіс центр:  $(044)$  390-47-00

Відділ продажів: [\(044\) 290-76-60](http://(044) 290-76-60)

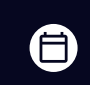

 $\bigoplus$ 

Графік роботи: Пн-Пт: 9:00-18:00

[zakaz@softorg.com.ua](mailto:zakaz@softorg.com.ua)

#### Список налаштувань параметрів системи

1. У режимі очікування натисніть  $\circledP$ ) для входу в режим параметрів.

2. Натисніть відповідно  $\textcircled{?}$   $\textcircled{?}$  та  $\textcircled{+}$  для налаштування необхідного параметра.

3. Коли значення параметрів збільшуються або зменшуються, інтерфейс параметрів миготить. Коротко натисніть  $\circledP$  для збереження зміненого параметра. Тривало натисніть  $\circledP$  для виходу з інтерфейсу параметрів та повернення в режим очікування.

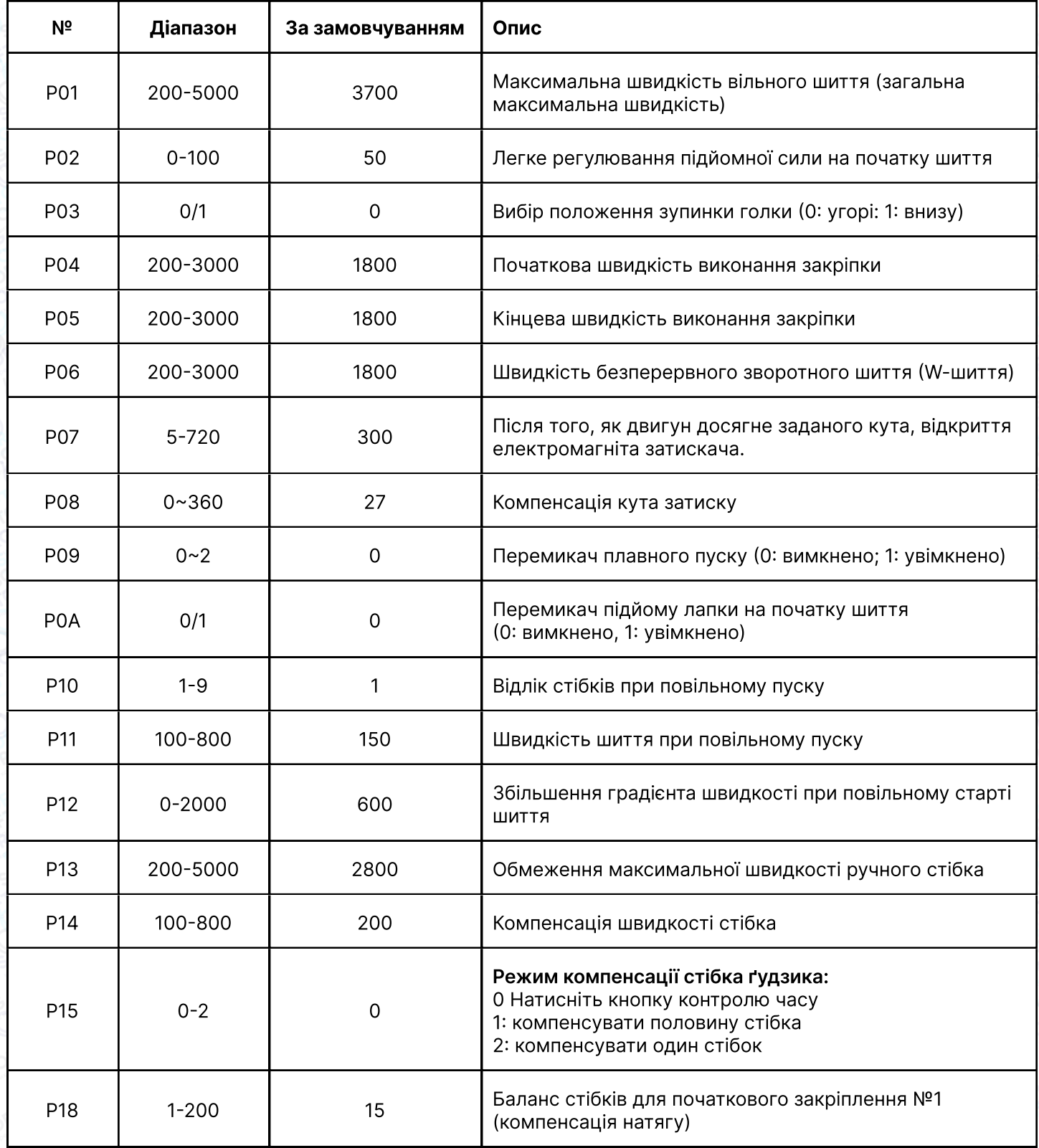

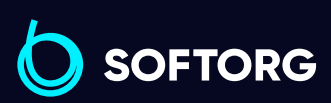

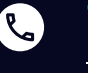

ര

Сервіс центр: [\(044\) 390-47-00](http://(044) 390-47-00) Відділ продажів: [\(044\) 290-76-60](http://(044) 290-76-60)

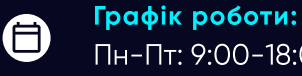

Пн-Пт: 9:00-18:00

[zakaz@softorg.com.ua](mailto:zakaz@softorg.com.ua)

[softorg.com.ua](http://softorg.com.ua) 15  $\bm \Xi$ 

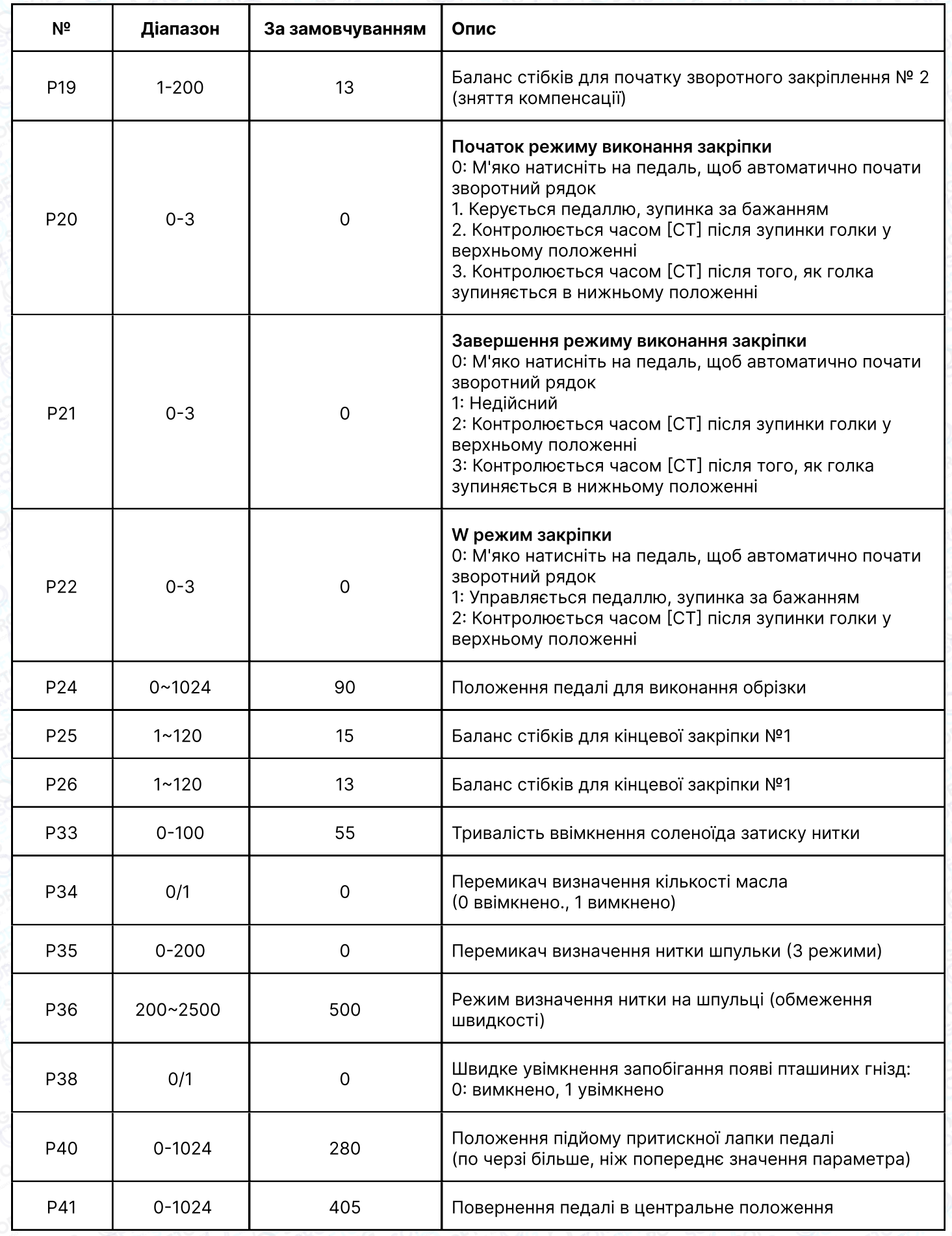

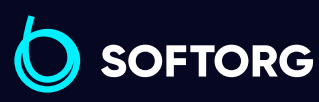

C

 $\circledcirc$ 

Сервіс центр: [\(044\) 390-47-00](http://(044) 390-47-00) Відділ продажів:  $(044)$  290-76-60

 $\bigoplus$ 

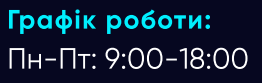

[zakaz@softorg.com.ua](mailto:zakaz@softorg.com.ua)

 $\bigoplus$ 

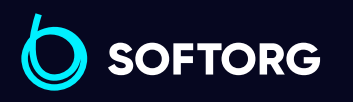

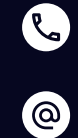

Сервіс центр: [\(044\) 390-47-00](http://(044) 390-47-00) Відділ продажів: [\(044\) 290-76-60](http://(044) 290-76-60)

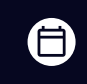

Графік роботи: Пн-Пт: 9:00-18:00

[zakaz@softorg.com.ua](mailto:zakaz@softorg.com.ua)

 $\boldsymbol{\Theta}$ [softorg.com.ua](http://softorg.com.ua) 17

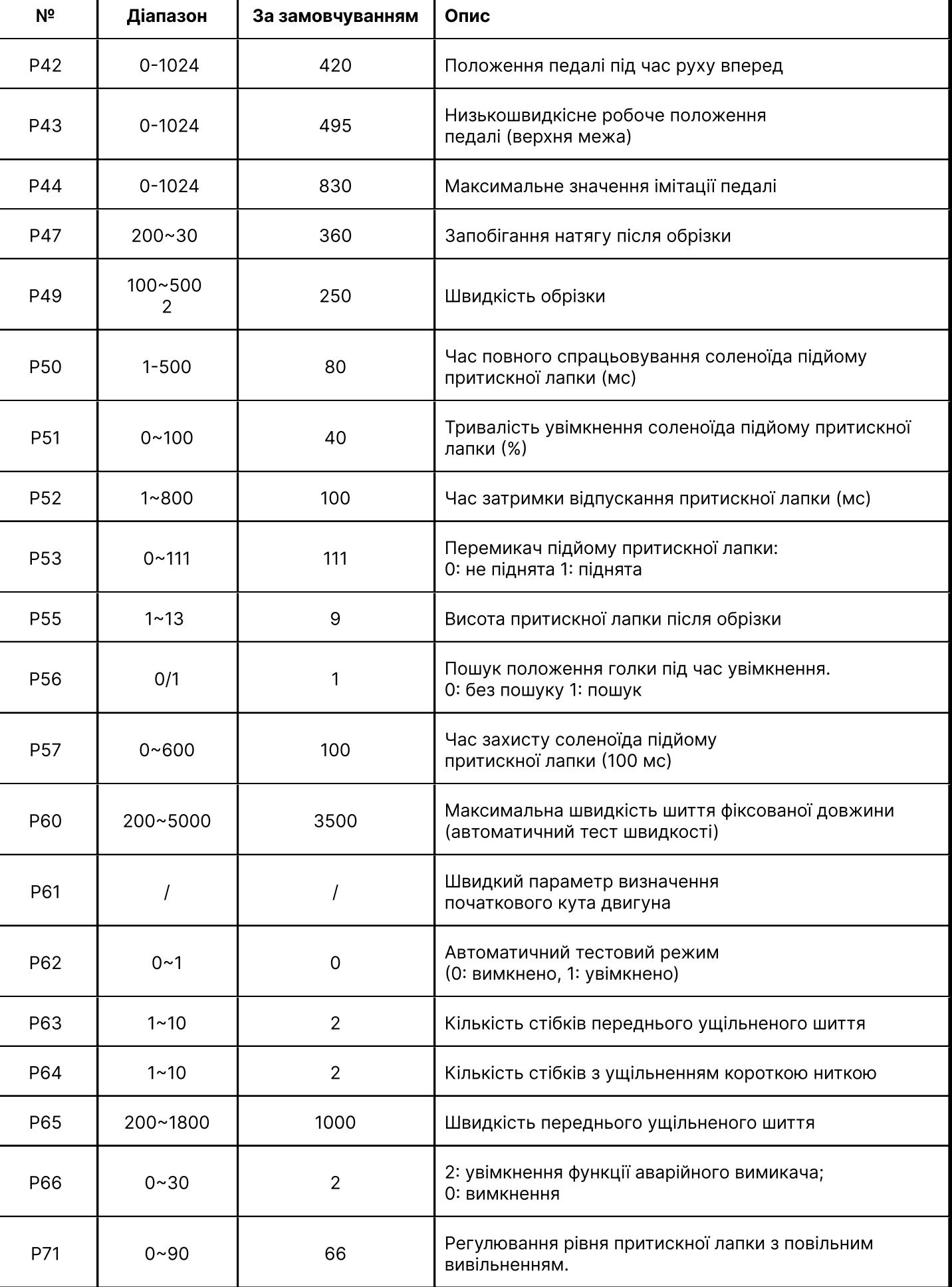

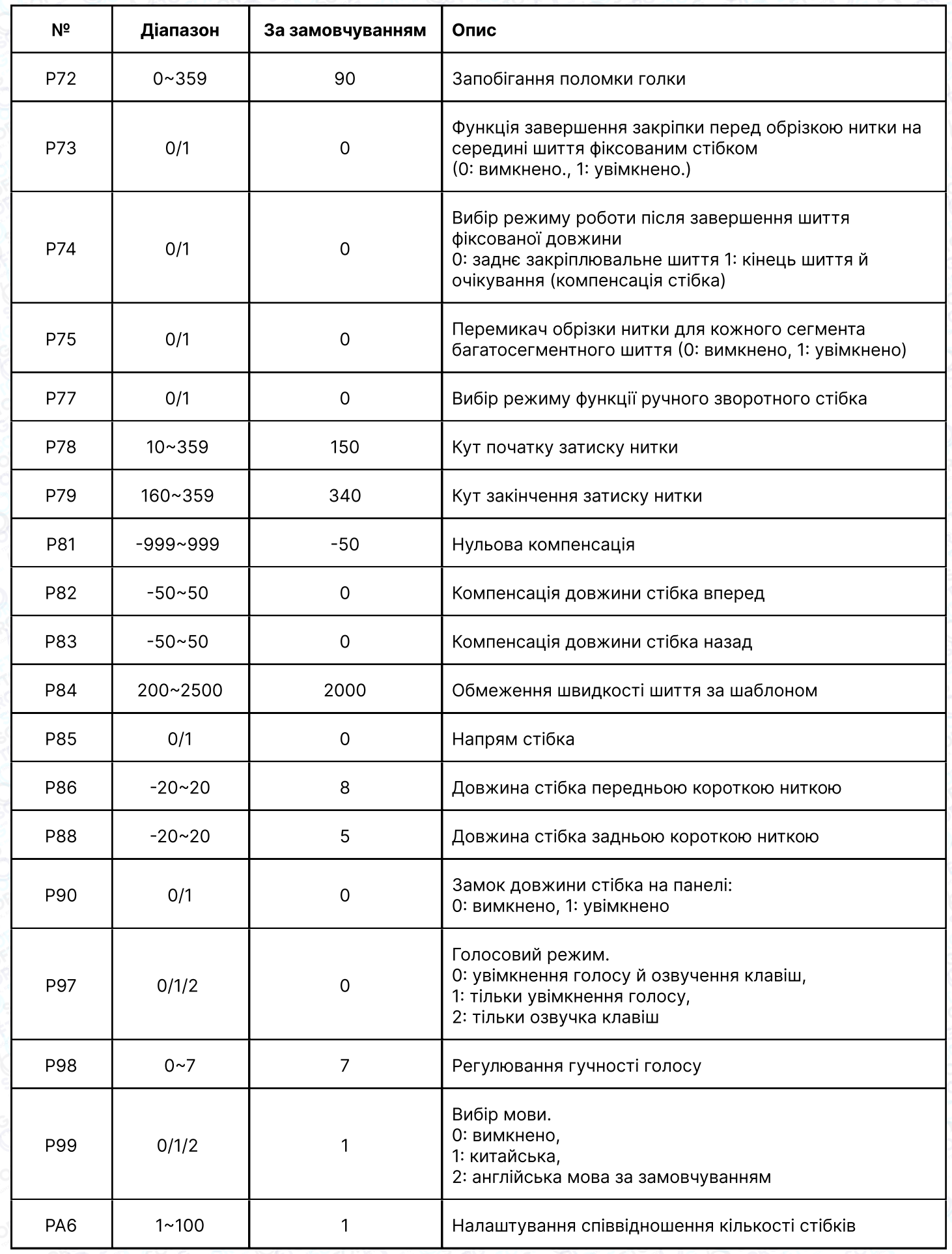

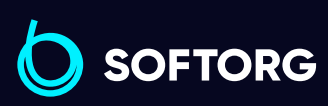

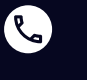

 $\circledcirc$ 

Сервіс центр:  $\underline{(044)}$  390-47-00 Відділ продажів: [\(044\) 290-76-60](http://(044) 290-76-60)

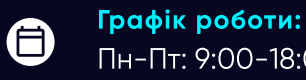

 $\bigoplus$ 

[zakaz@softorg.com.ua](mailto:zakaz@softorg.com.ua)

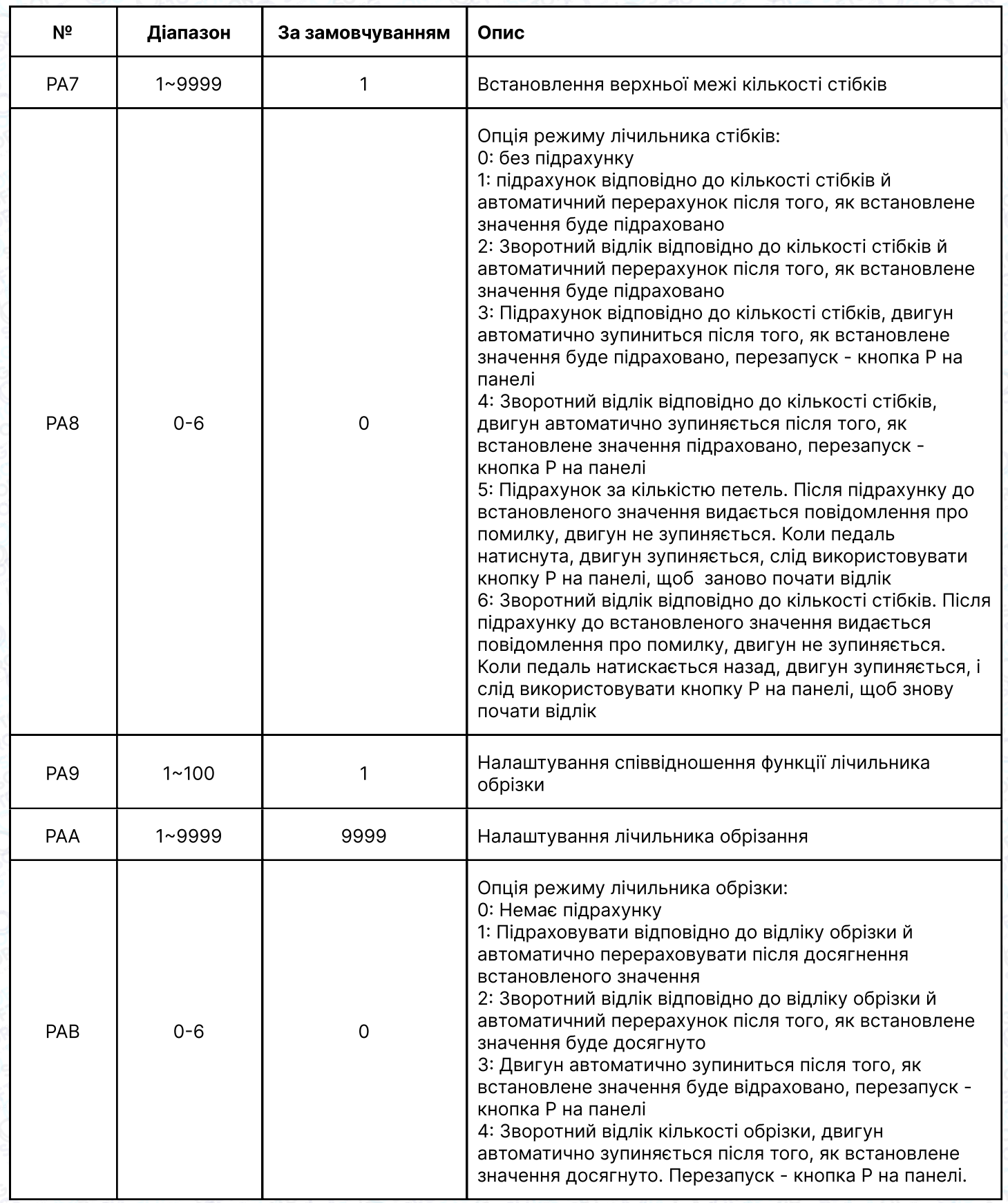

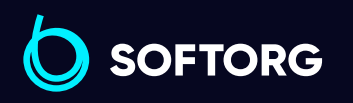

Сервіс центр:  $(044)$  390-47-00

C

 $\circledcirc$ 

Відділ продажів:  $(044)$  290-76-60

 $\bigoplus$ 

Графік роботи: Пн-Пт: 9:00-18:00

[zakaz@softorg.com.ua](mailto:zakaz@softorg.com.ua)

 $\bigoplus$ [softorg.com.ua](http://softorg.com.ua) 19

#### 3.2 Режим монітора

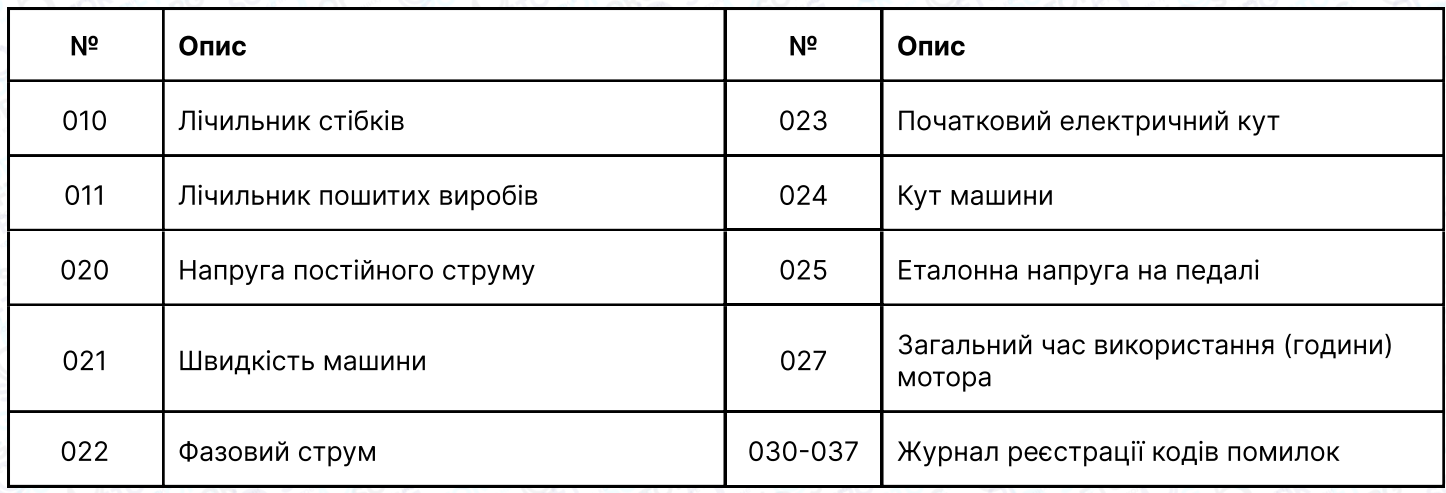

#### 3.3 Попереджувальне (аварійне) повідомлення

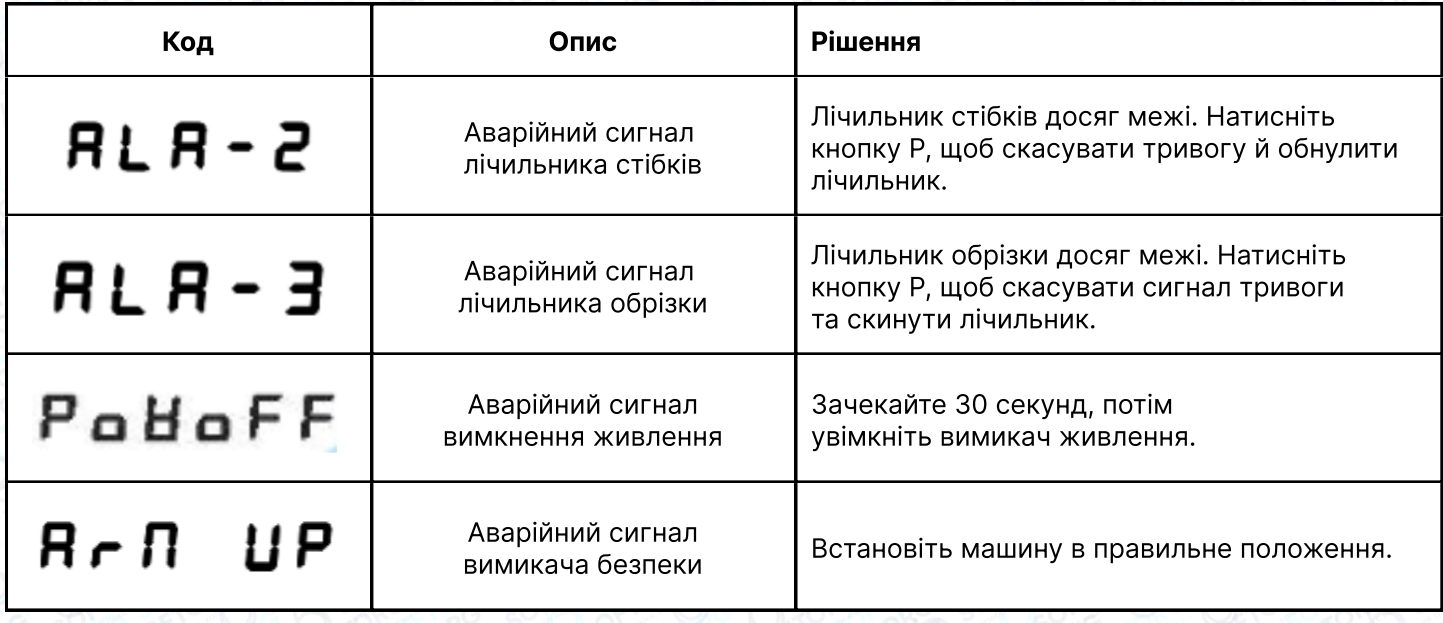

#### 3.4 Режим помилки

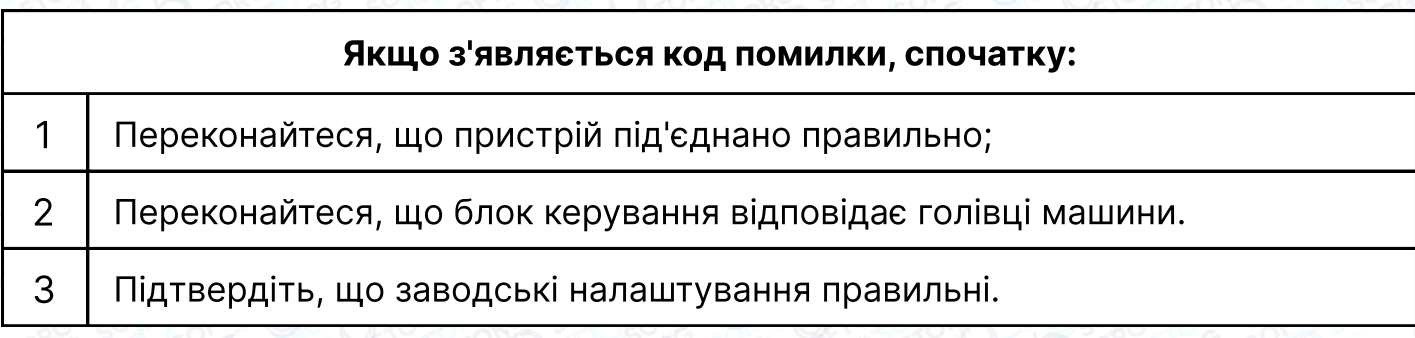

**SOFTORG** 

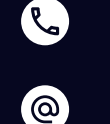

Сервіс центр: [\(044\) 390-47-00](http://(044) 390-47-00) Відділ продажів: [\(044\) 290-76-60](http://(044) 290-76-60)

⊜

 $\bm\bm\Xi$ 

Графік роботи: Пн-Пт: 9:00-18:00

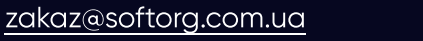

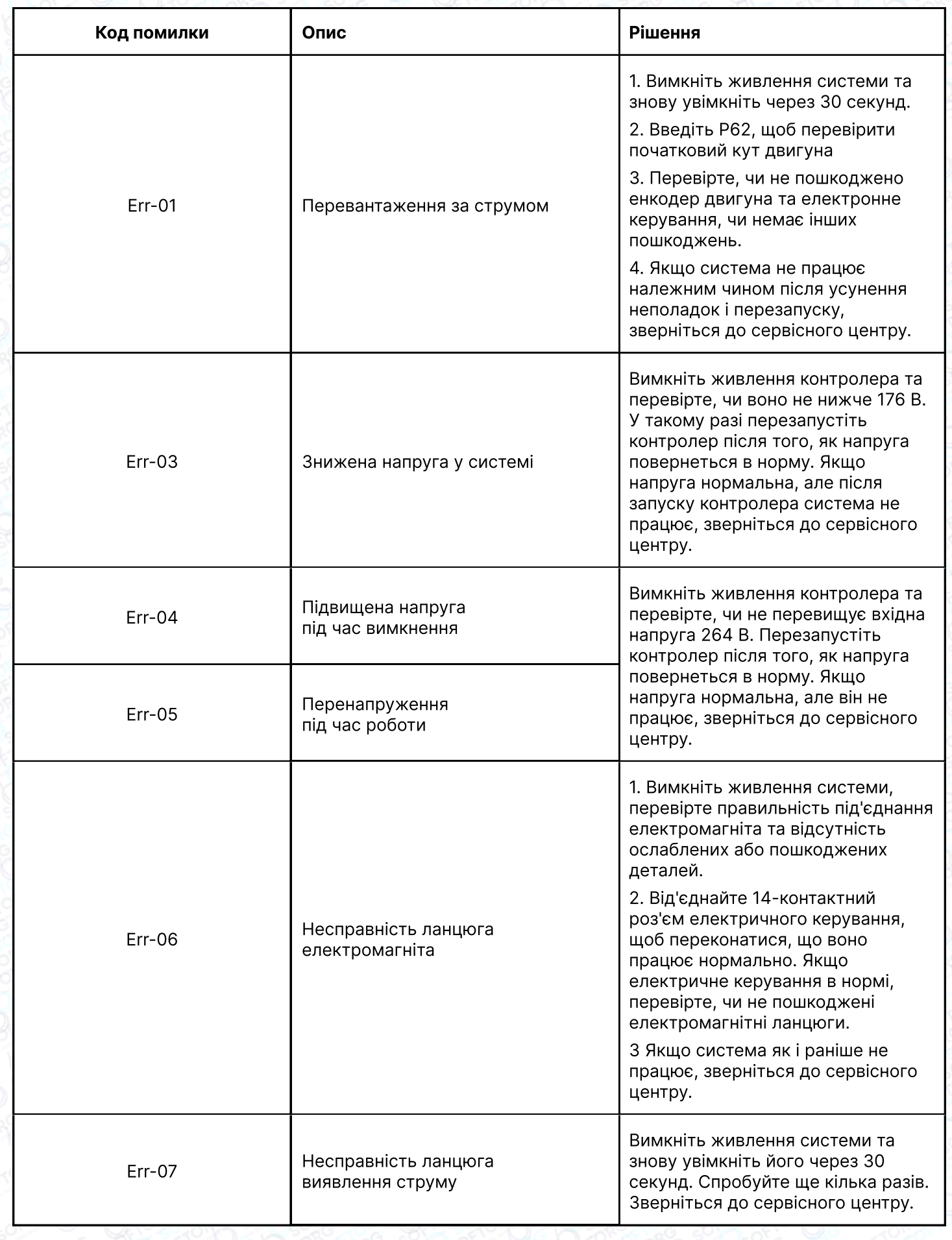

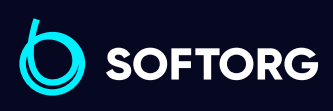

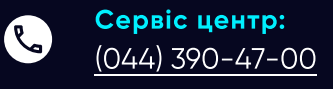

 $\circledcirc$ 

Відділ продажів:  $(044)$  290-76-60

 $\bigoplus$ 

Графік роботи: Пн-Пт: 9:00-18:00

[zakaz@softorg.com.ua](mailto:zakaz@softorg.com.ua)

 $\bigoplus$ [softorg.com.ua](http://softorg.com.ua)<br>
21

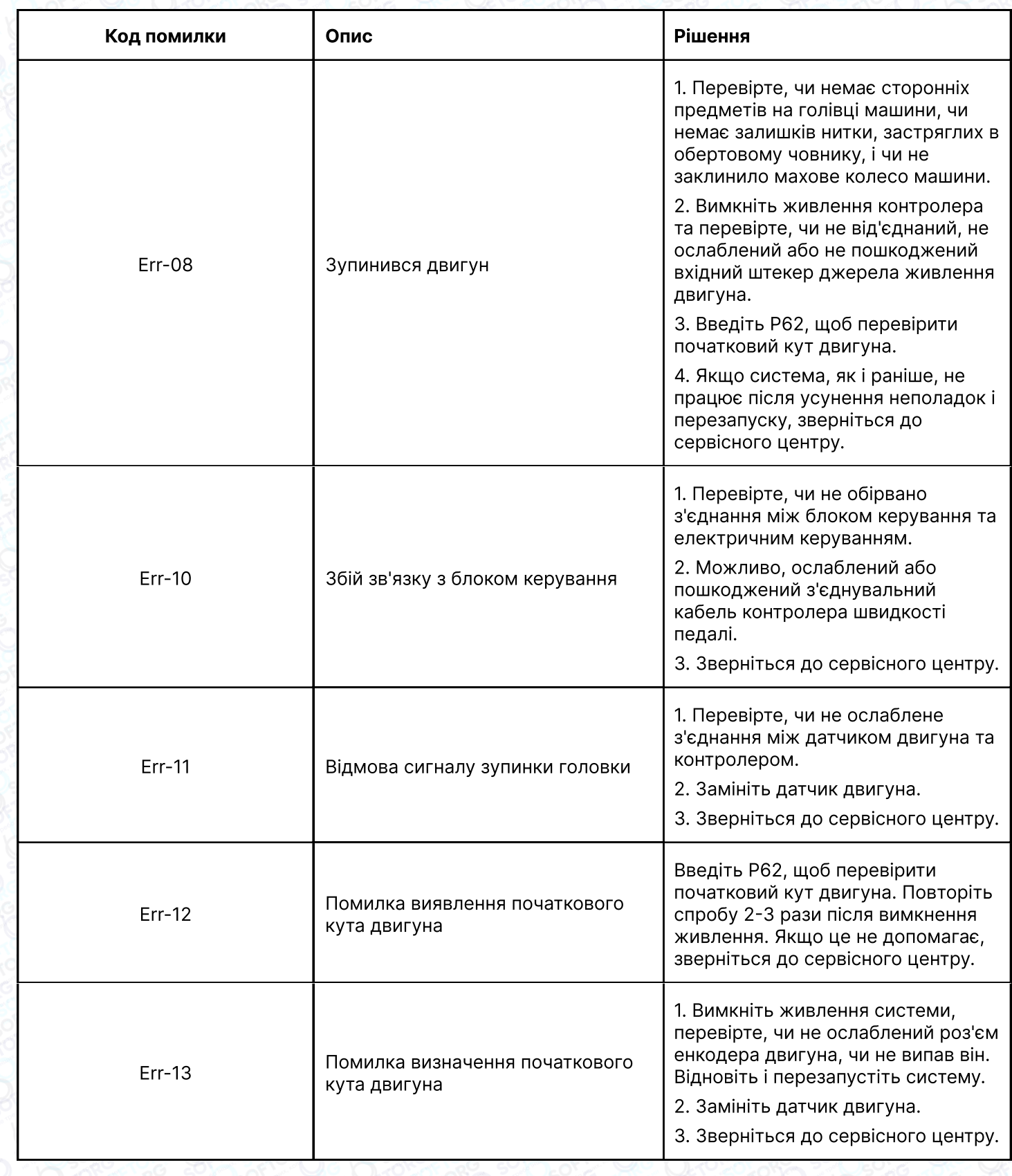

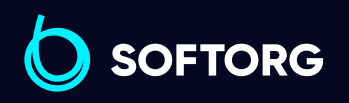

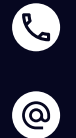

Сервіс центр:  $(044)$  390-47-00 Відділ продажів: [\(044\) 290-76-60](http://(044) 290-76-60)

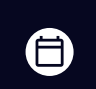

Графік роботи: Пн-Пт: 9:00-18:00

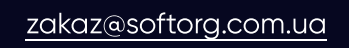

 $\bigoplus$ [softorg.com.ua](http://softorg.com.ua)22

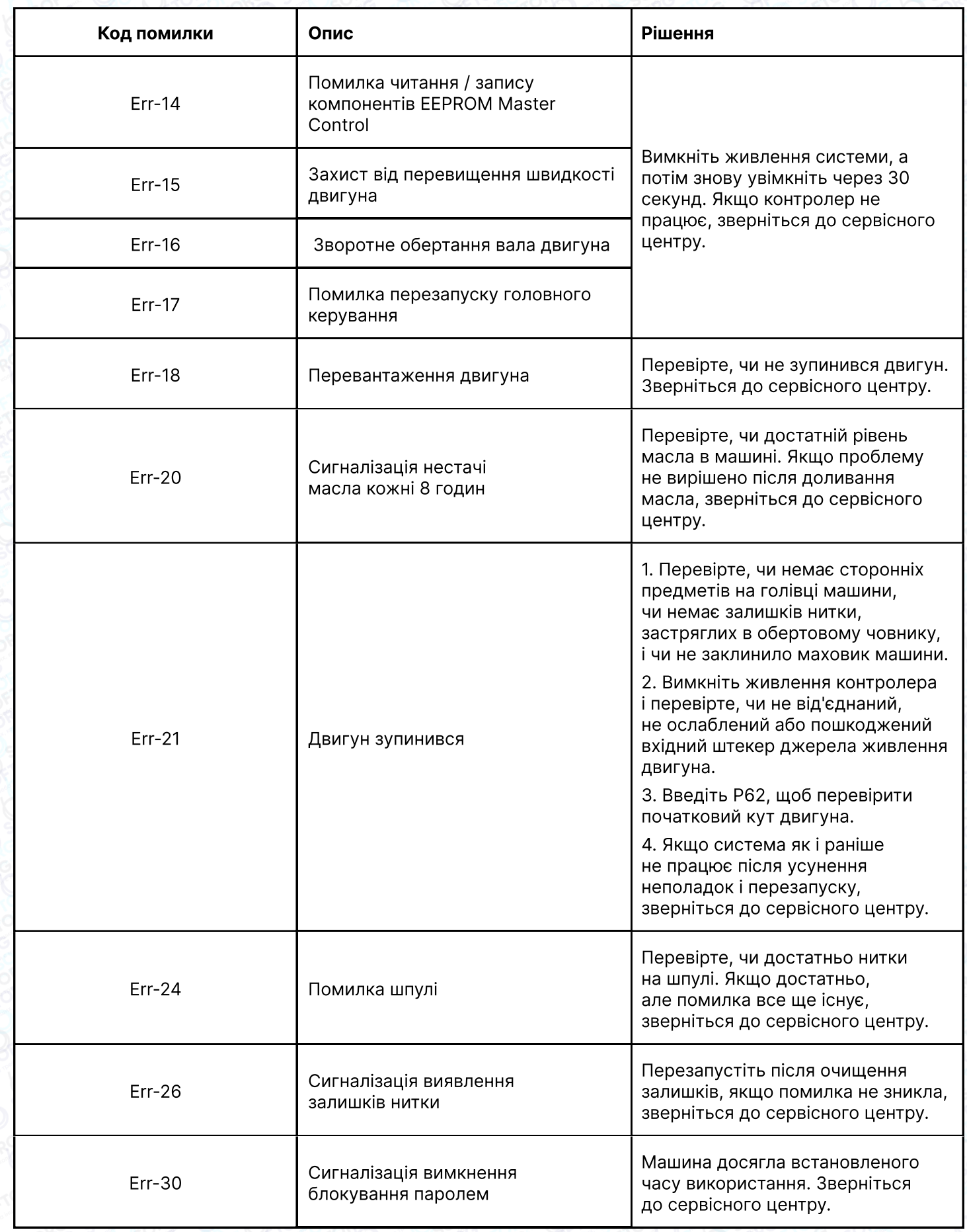

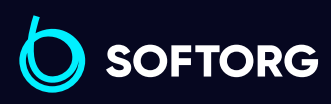

Сервіс центр: C  $(044)$  390-47-00

 $\circledcirc$ 

Відділ продажів:  $(044)$  290-76-60

 $\bigoplus$ 

Графік роботи: Пн-Пт: 9:00-18:00

[zakaz@softorg.com.ua](mailto:zakaz@softorg.com.ua)

 $\bigoplus$ [softorg.com.ua](http://softorg.com.ua)<br>
23

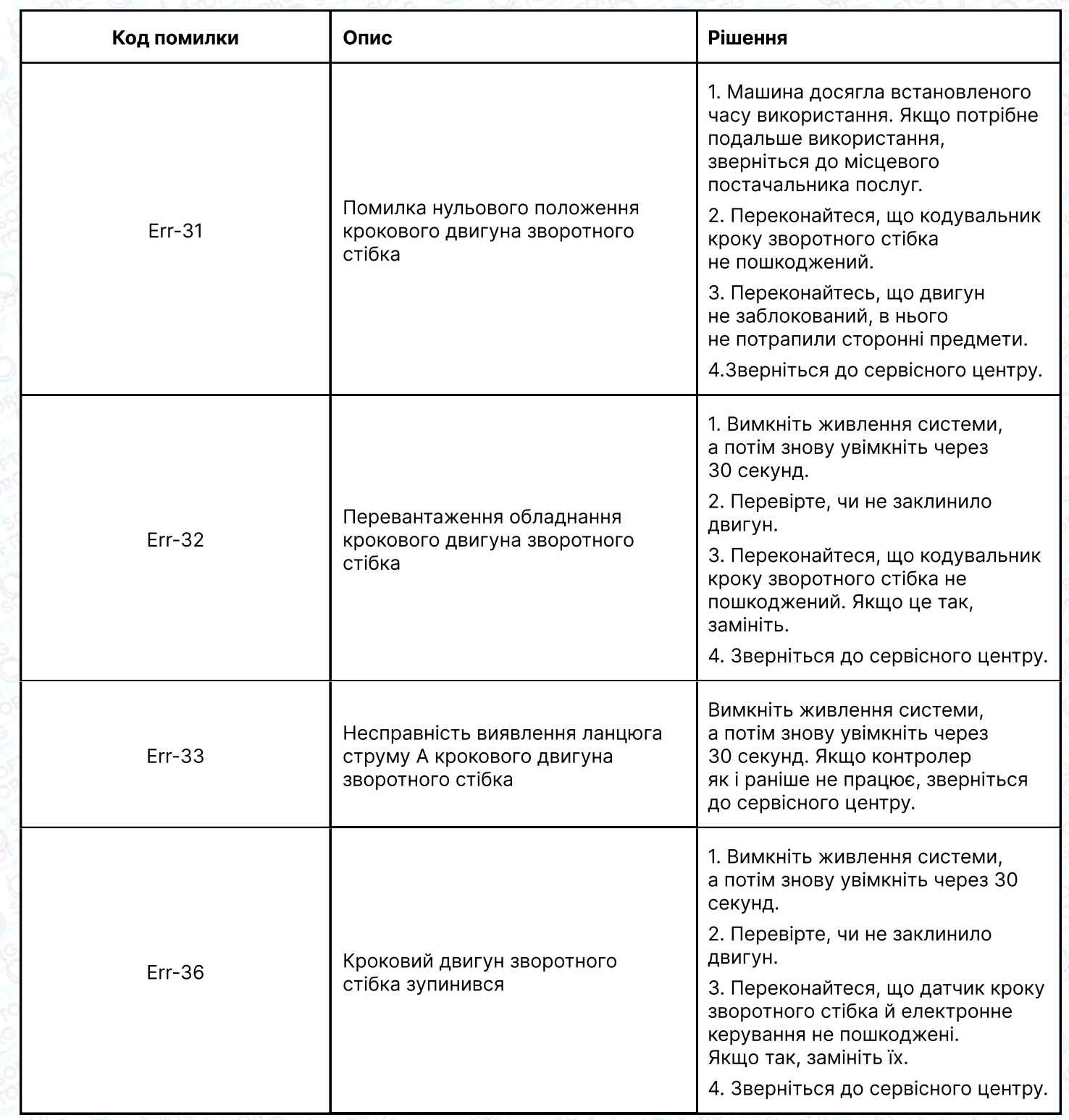

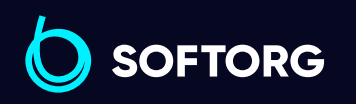

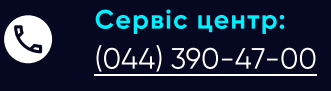

 $\circledcirc$ 

Відділ продажів:  $(044)$  290-76-60

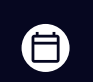

 $\bigoplus$ 

Графік роботи: Пн-Пт: 9:00-18:00

[zakaz@softorg.com.ua](mailto:zakaz@softorg.com.ua)

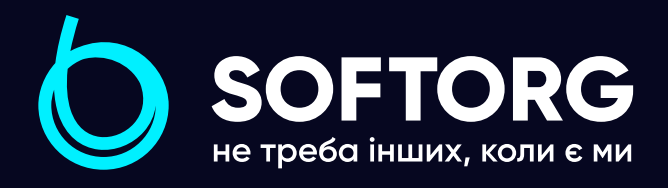

Softorg - це експертні комплексні рішення для виробництв легкої промисловості та оптовий продаж промислового швейного обладнання.

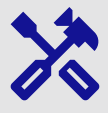

#### 25 механіків та інженерів

найбільший кваліфікований штат в Україні

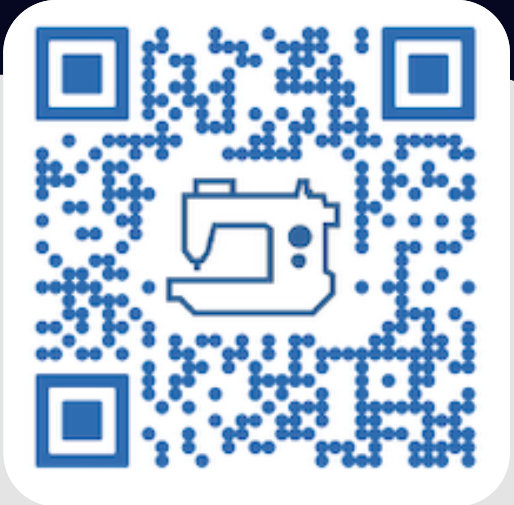

# 멺

## 2000 кв.м.

складських приміщень на території України

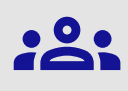

#### більш ніж 1000 задоволених клієнтів

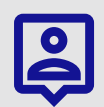

## 20 партнерів

розвинута дилерська мережа

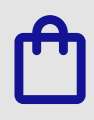

## 4 шоуруми

загальною площею 400 кв.м.

#### softorg.com.ua

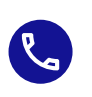

Сервіс центр: (044) 390-47-00

Відділ запчастин: (044) 499-88-08

Відділ продажів: (044) 290-76-60

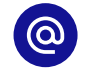

zakaz@softorg.com.ua

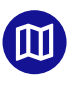

Одеса, Київ, Львів, Дніпро, Харків, Хмельницький

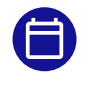

Графік работи: Пн-Пт: 9:00-18:00